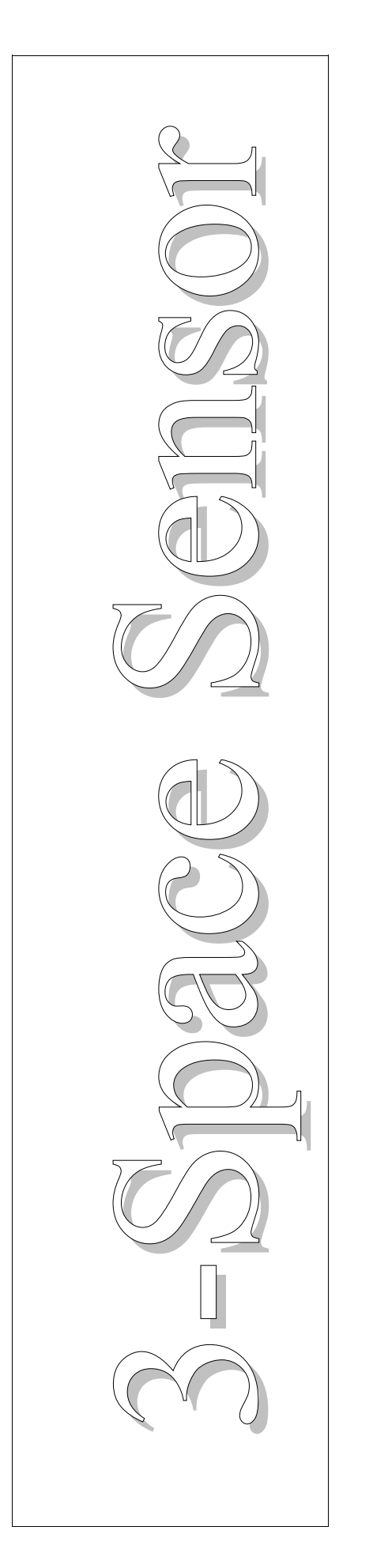

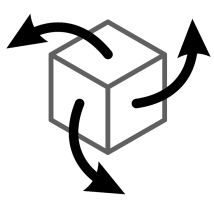

# 3-Space Sensor Embedded

Ultra-Miniature Attitude & Heading Reference System

# User's Manual

# **YEI Technology**

630 Second Street Portsmouth, Ohio 45662

[www.YeiTechnology.com](http://www.YeiTechnology.com/) [www.3SpaceSensor.com](http://www.3SpaceSensor.com/)

> Patents Pending ©2007-2011 Yost Engineering, Inc. Printed in **USA**

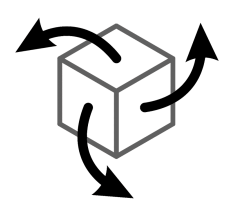

# 3-Space Sensor Embedded

Ultra-Miniature Attitude & Heading Reference System

# User's Manual

## **YEI Technology**

630 Second Street Portsmouth, Ohio 45662

[www.YeiTechnology.com](http://www.YeiTechnology.com/) [www.3SpaceSensor.com](http://www.3SpaceSensor.com/)

> Toll-Free: 888-395-9029 Phone: 740-355-9029

Patents Pending ©2007-2011 Yost Engineering, Inc. Printed in USA

## **Table of Contents**

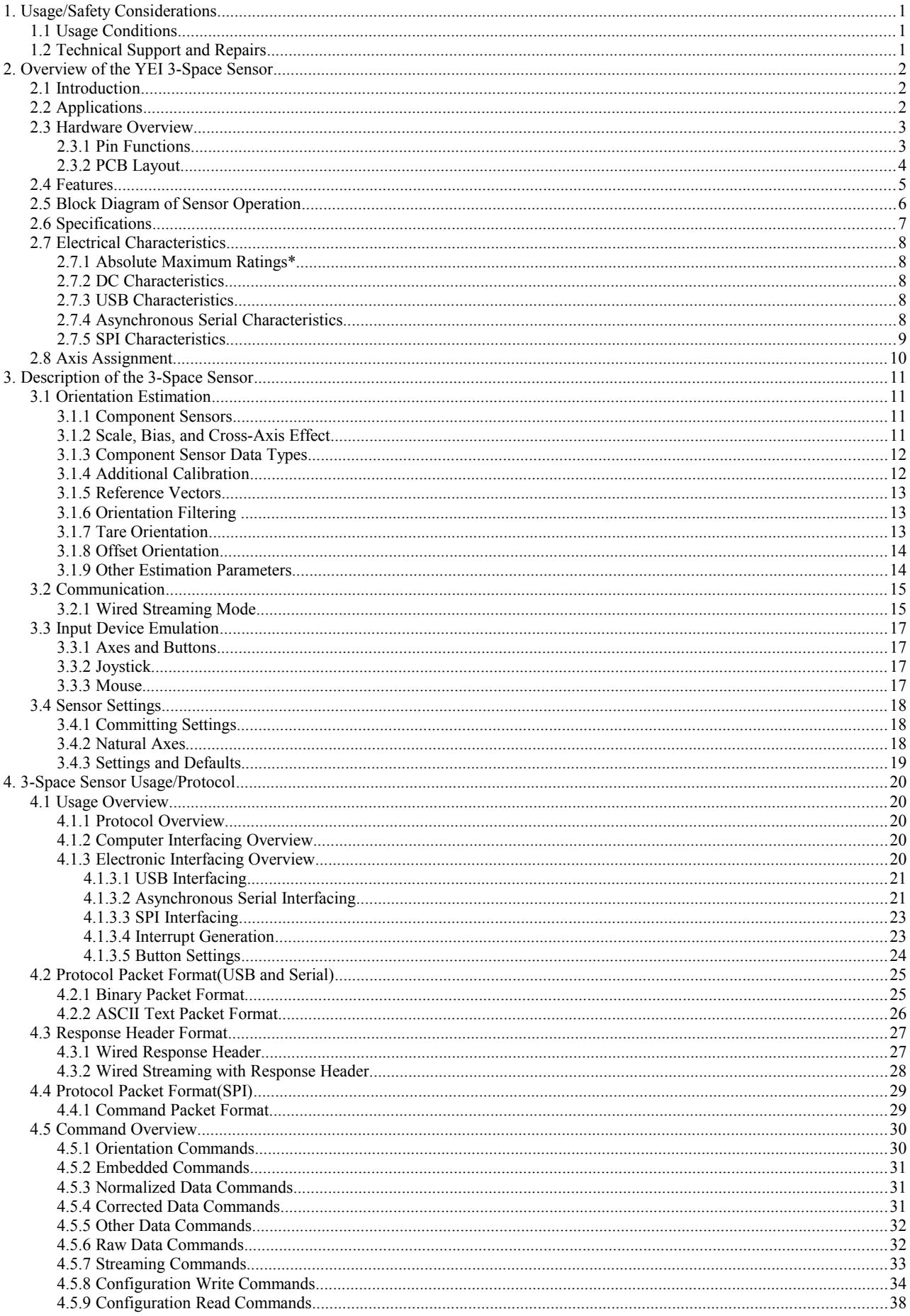

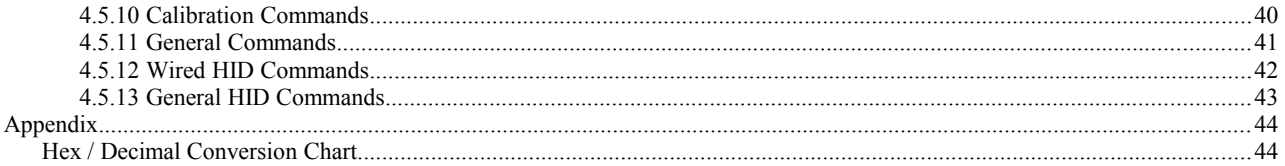

# **1. Usage/Safety Considerations**

## *1.1 Usage Conditions*

- Do not use the 3-Space Sensor in any system on which people's lives depend(life support, weapons, etc.)
- Because of its reliance on a compass, the 3-Space Sensor will not work properly near the earth's north or south pole.
- Because of its reliance on a compass and accelerometer, the 3-Space Sensor will not work properly in outer space or on planets with no magnetic field.
- Care should be taken when using the 3-Space Sensor in a car or other moving vehicle, as the disturbances caused by the vehicle's acceleration may cause the sensor to give inaccurate readings.
- Because of its reliance on a compass, care should be taken when using the 3-Space Sensor near ferrous metal structures, magnetic fields, current carrying conductors, and should be kept about 6 inches away from any computer screens or towers.
- The YEI 3-Space Embedded module contains components that are sensitive to electro- static-discharge. Care should be taken when handling the module.
- PCB layout can affect the performance of the 3-Space Embedded module. Placing magnetic components, ferrous metal containing components, high-current conductors, and high-frequency digital signal lines should be avoided during PCB layout.

## *1.2 Technical Support and Repairs*

Standard Limited Product Warranty: YEI warrants the media and hardware on which products are furnished to be free from defects in materials and workmanship under normal use for sixty (60) days from the date of delivery except for OEM warranty items(see below). YEI will repair or replace any defective product which is returned within this time period. Returned items will be tested in order to confirm a manufacturing defect is present. No warranties exist for any misuse.

OEM Limited Product Warranty: The following OEM products are subject to additional return limitations beyond the Standard Limited Product Warranty: surface-mount modules, integrated circuits, bare PCB modules, and other electronic components. Because of the risk of damage or malfunction due to user testing and handling problems, returns will be granted only upon evidence and/or inspection conclusively demonstrating manufacturing defect. All OEM products are individually tested prior to shipment for quality control.

Product Support: YEI provides technical and user support via our toll-free number (888-395-9029) and via email (support@yeitech.com). Support is provided for the lifetime of the equipment. Requests for repairs should be made through the Support department. For damage occurring outside of the warranty period or provisions, customers will be provided with cost estimates prior to repairs being performed.

# **2. Overview of the YEI 3-Space Sensor**

## *2.1 Introduction*

The YEI 3-Space Sensor<sup>TM</sup> Embedded is an ultra-miniature, high-precision, high-reliability, low-cost SMT Attitude and Heading Reference System (AHRS) which uses triaxial gyroscope, accelerometer, and compass sensors in conjunction with advanced on-board filtering and processing algorithms to determine orientation relative to an absolute reference orientation in real-time.

Orientation can be returned in absolute terms or relative to a designated reference orientation. The proprietary multireference vector mode increases accuracy and greatly reduces and compensates for sensor error. The YEI 3-Space Sensor Embedded system also utilizes a dynamic sensor confidence algorithm that ensures optimal accuracy and precision across a wide range of operating conditions.

The YEI 3-Space Sensor Embedded module features are accessible via a well-documented open communication protocol that allows access to all available sensor data and configuration parameters. Versatile commands allow access to raw sensor data, normalized sensor data, and filtered absolute and relative orientation outputs in multiple formats including: quaternion, Euler angles (pitch/roll/yaw), rotation matrix, axis angle, two vector (forward/up).

The 3-Space Sensor Embedded module also offers a range of communication interface options which include SPI, USB 2.0, and asynchronous serial.

When used as a USB device, the Embedded 3-Space Sensor™ provides mouse emulation and joystick emulation modes that ease integration with existing applications.

## *2.2 Applications*

- Robotics
- Motion capture
- Positioning and stabilization
- Vibration analysis
- Inertial augmented localization
- Personnel / pedestrian navigation and tracking
- Unmanned air/land/water vehicle navigation
- Education and performing arts
- Healthcare monitoring
- Gaming and motion control
- Accessibility interfaces
- Virtual reality and immersive simulation

## *2.3 Hardware Overview*

The YEI 3-Space Embedded is packaged as a 23mmx23mmx2.2mm castellated edge SMT module. Alternatively, the module can be through-hole mounted by adding standard 0.1" header strips to the castellated edge pads.

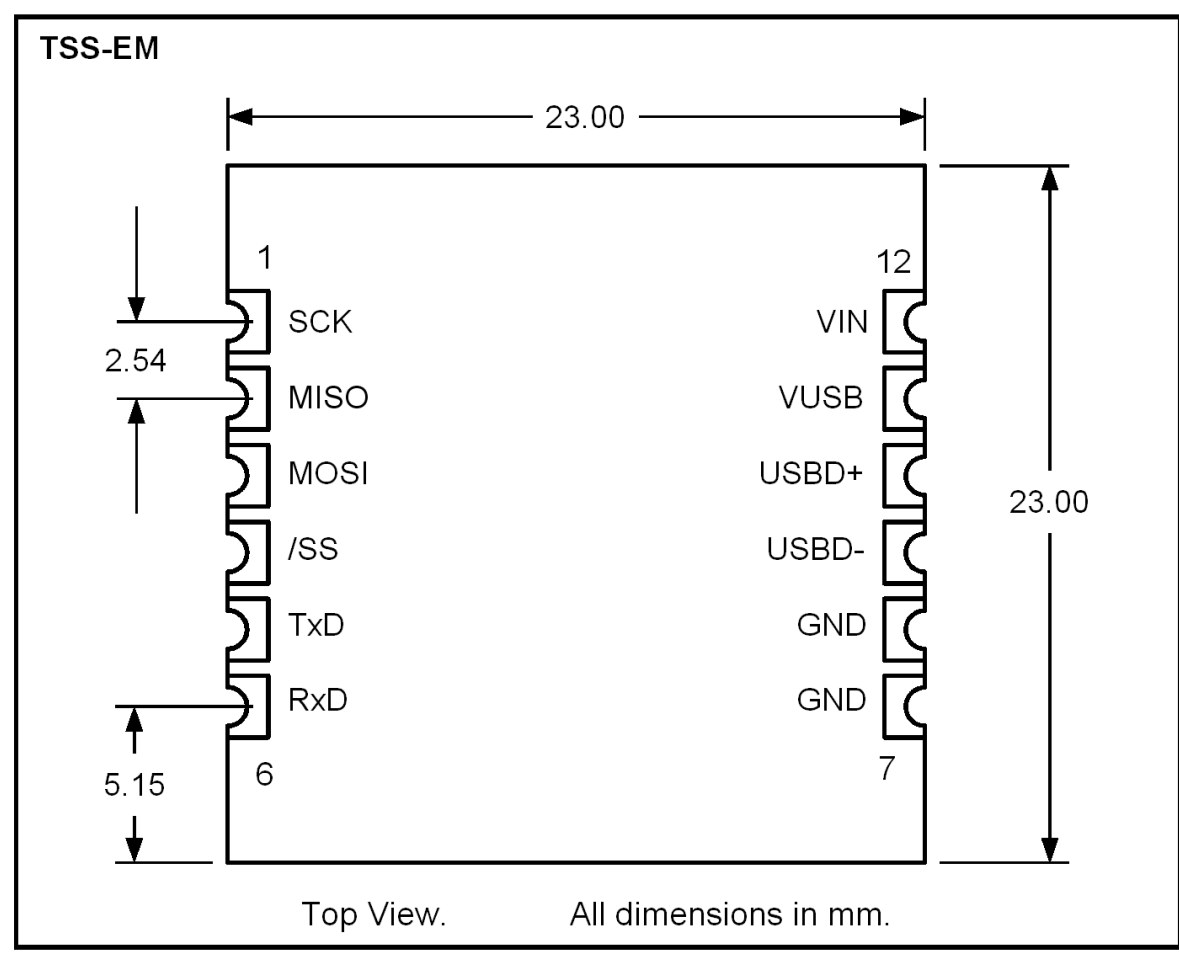

#### **2.3.1 Pin Functions**

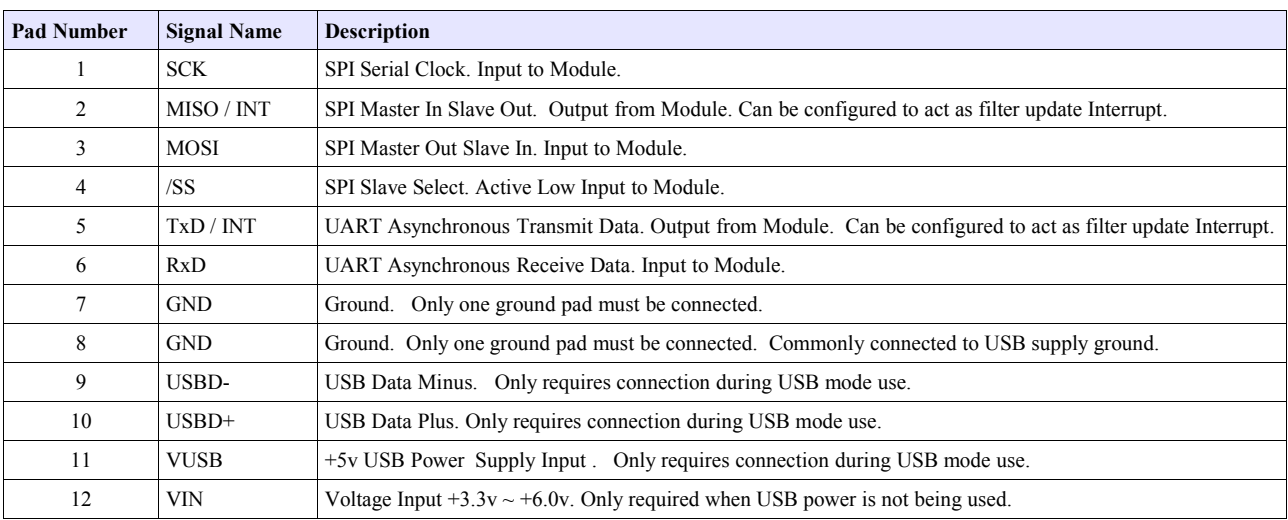

#### **2.3.2 PCB Layout**

PCB layout should follow follow the suggested SMT footprint below.

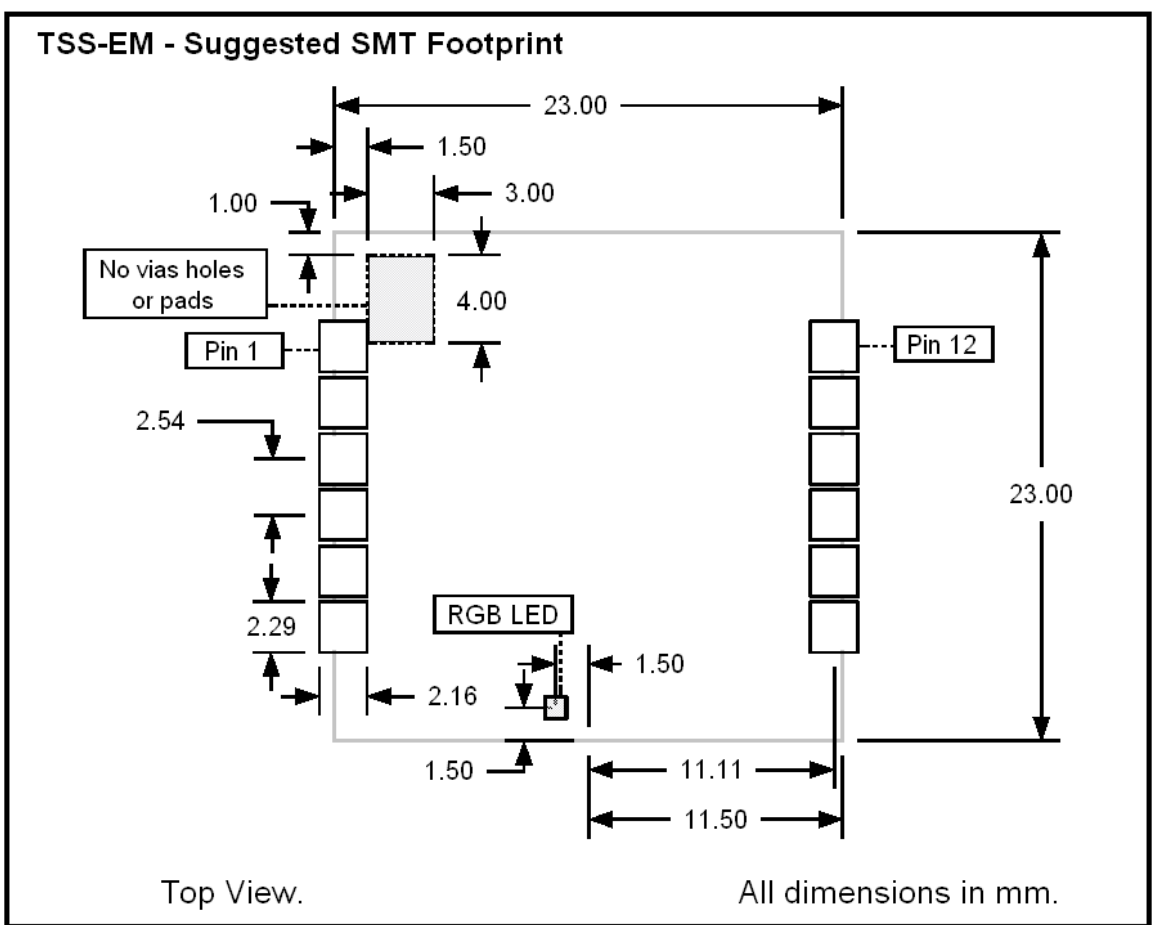

Additionally, since PCB layout can affect the performance of the 3-Space Embedded module observe the following layout guidelines:

- Do not place untented pads, vias, or holes beneath the restricted area in the diagram.
- Do not place magnetic components such as speakers and motors in close proximity to the module since the magnetic fields generated can adversely affect the performance of the compass module.
- Do not place components containing ferrous metals in close proximity to the module since they may disturb earth's magnetic fields and thus adversely affect the performance of the compass module.
- Do not route high-current conductors or high-frequency digital signal lines in close proximity to the module since they may generate magnetic fields that may adversely affect the performance of the compass module.
- Do not reflow with the device on the bottom of a board. Since the module's components aren't glue-bonded to the module they may become dis-lodged if reflowed in non-up-facing orientations.
- Thoroughly test and characterize any PCB design that uses the module. Failure to test and characterize a system using the TSS-EM module may result in unforeseen performance consequences due to layout.

#### *2.4 Features*

The YEI 3-Space Sensor Embedded has many features that allow it to be a flexible all-in-one solution for your orientation sensing needs. Below are some of the key features:

- Smallest and lightest high-performance AHRS available at 23mm x 23mm x 2mm and only 1.3 grams
- Fast sensor update and filter rate allow use in real-time applications, including stabilization, virtual reality, realtime immersive simulation, and robotics
- Highly customizable orientation sensing with options such as tunable filtering, oversampling, and orientation error correction
- Advanced integrated Kalman filtering allows sensor to automatically reduce the effects of sensor noise and sensor error
- Robust open protocol allows commands to be sent in human readable form, or more quickly in machine readable form
- Orientation output format available in absolute or relative terms in multiple formats ( quaternion, rotation matrix, axis angle, two-vector )
- Absolute or custom reference axes
- Access to raw sensor data
- Flexible communication options: SPI, USB 2.0, or asynchronous serial
- USB communication through a virtual COM port
- When used as a USB device, USB joystick/mouse emulation modes ease integration with existing applications
- Castellated SMT edge pads provide secure SMT mounting and allow optional through-hole mounting
- Upgradeable firmware
- RGB status LED
- Programmable interrupt capability
- Development kit available
- RoHS Compliant
- +5v tolerant I/O signals

## *2.5 Block Diagram of Sensor Operation*

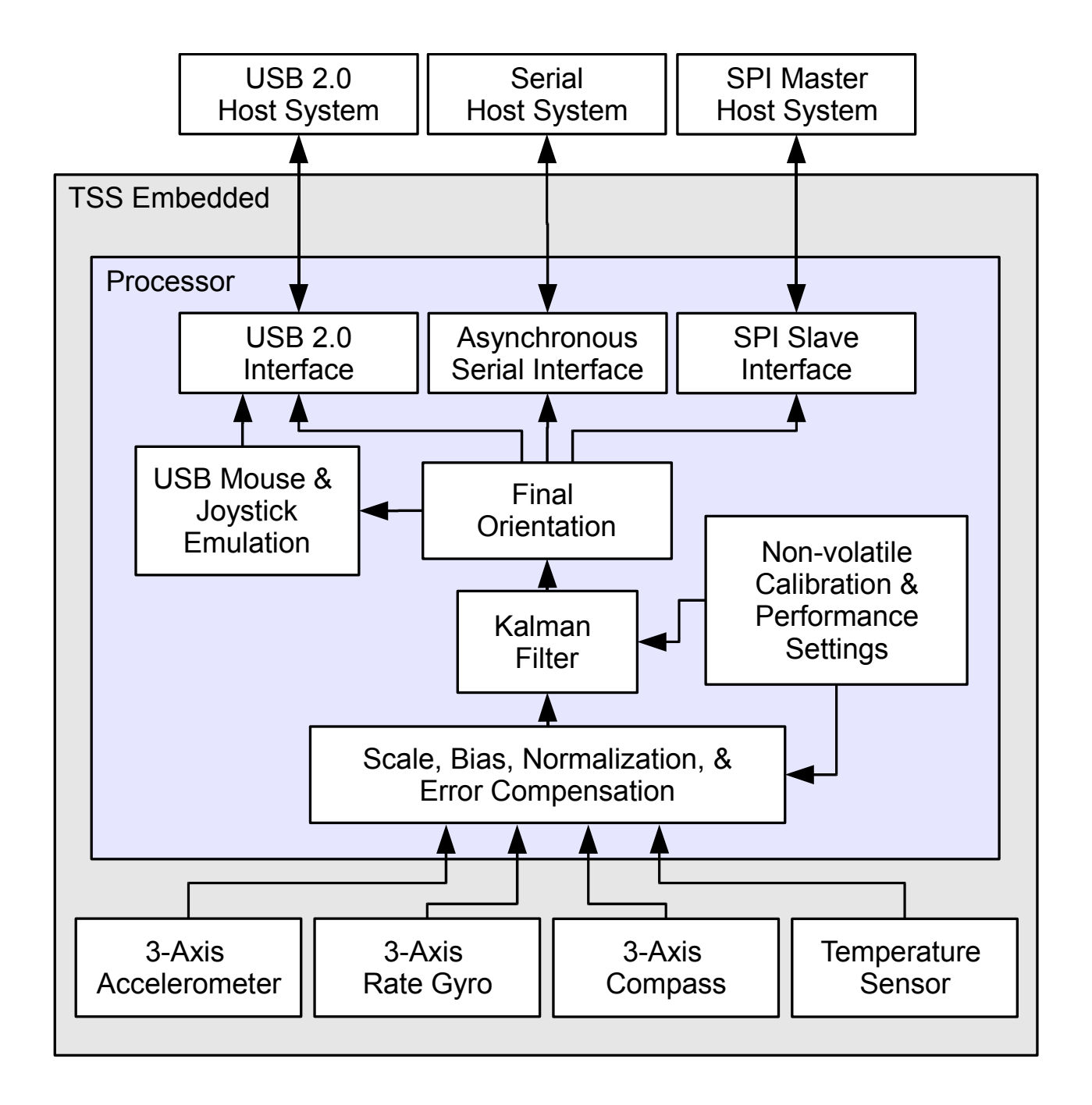

## *2.6 Specifications*

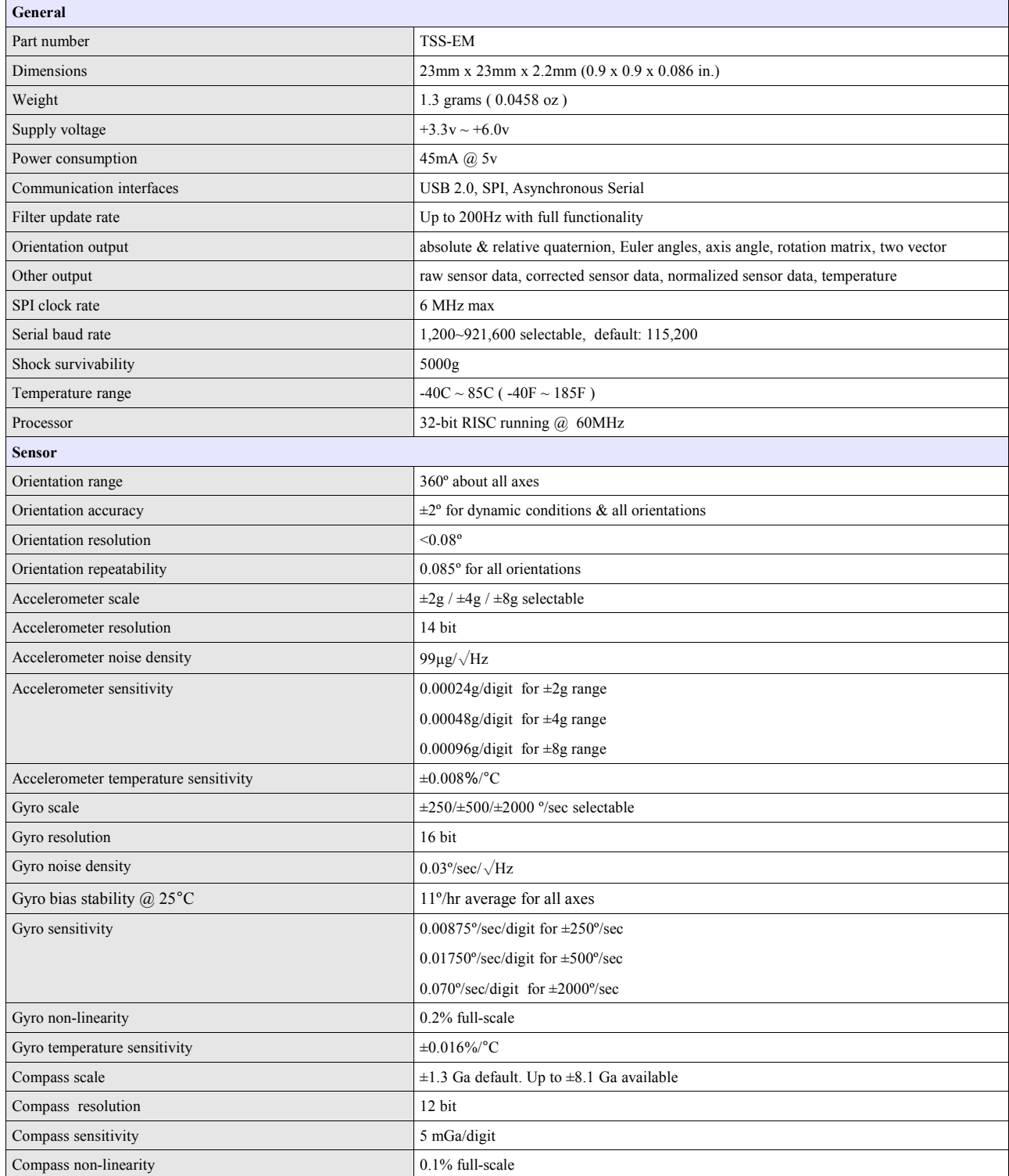

## *2.7 Electrical Characteristics*

#### **2.7.1 Absolute Maximum Ratings\***

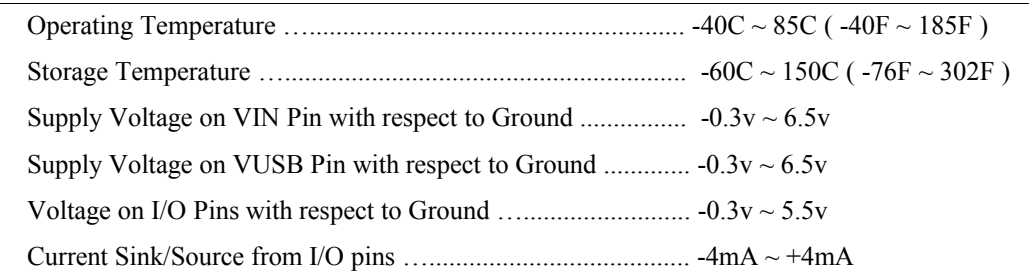

\* NOTICE: Stresses beyond those listed under "Absolute Maximum Ratings" may cause permanent damage to the device. This is a stress rating only and functional operation of the device at these or other conditions beyond those indicated in the operational sections of this specification is not implied. Exposure to absolute maximum rating conditions for extended periods may adversely affect device reliability.

#### **2.7.2 DC Characteristics**

The following characteristics are applicable to the operating temperature range:  $TA = -40^{\circ}\text{C}$  to 85 $^{\circ}\text{C}$ 

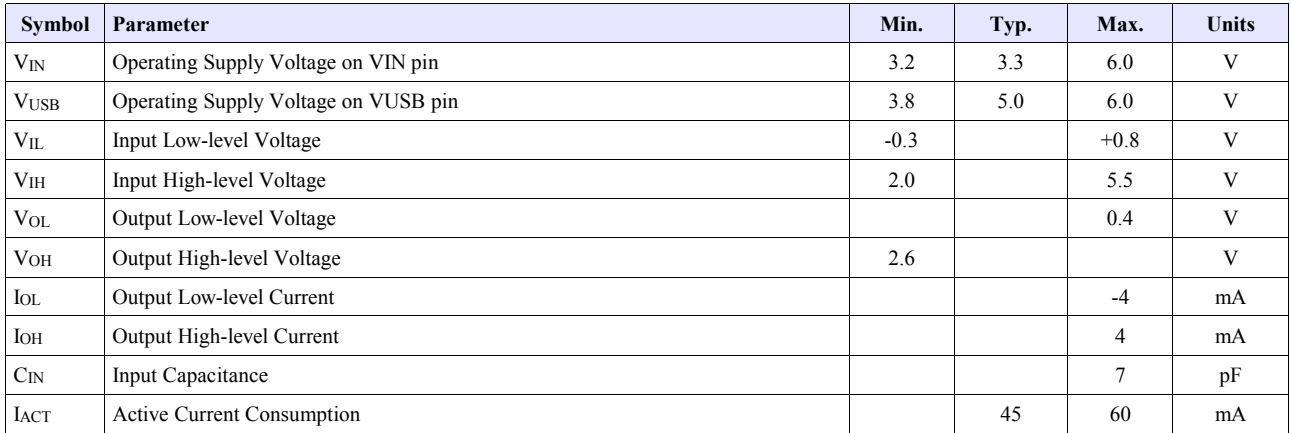

#### **2.7.3 USB Characteristics**

The on-chip USB interface complies with the Universal Serial Bus (USB) v2.0 standard. All AC parameters related to these buffers can be found within the USB 2.0 electrical specifications.

#### **2.7.4 Asynchronous Serial Characteristics**

The on-chip Asynchronous Serial interface is compatible with UARTs available on most micro-controllers. The device utilizes a minimum-wire configuration consisting of two communication wires: a TxD serial output and an RxD serial input. The Serial interface drives the TxD line at 3v logic-levels and the RxD input is 2.0~5.5v tolerant. Also note that since logic-level serial is voltage-based, the two connected systems must share a common ground reference.

For connection to alternate communication interfaces such as RS232, RS422, RS485, MIL-STD-188, EIA/TIA-562, and SpaceWire, additional external interface drivers may be added.

The Asynchronous Serial uses 8N1 (8 data bits, no parity, 1 stop bit) format and supports the following standard baud rates: 1200, 2400, 4800, 9600, 19200, 28800, 38400, 57600, 115200, 230400, 460800, 921600.

The factory default baud rate is 115200.

#### **2.7.5 SPI Characteristics**

The Serial Peripheral Interface or SPI is a full-duplex synchronous serial communication standard that is commonly supported on many micro-controllers and embedded systems.

The SPI interface is implemented as an SPI mode 0 slave device. This means that the SPI clock polarity is 0 (CPOL=0) and the SPI clock phase is 0 (CPHA=0). Bytes are transferred one bit at a time with the MSB being transferred first. The on-board SPI interface has been tested at speeds up to 6MHz. The diagram below illustrates a single complete SPI byte transfer.

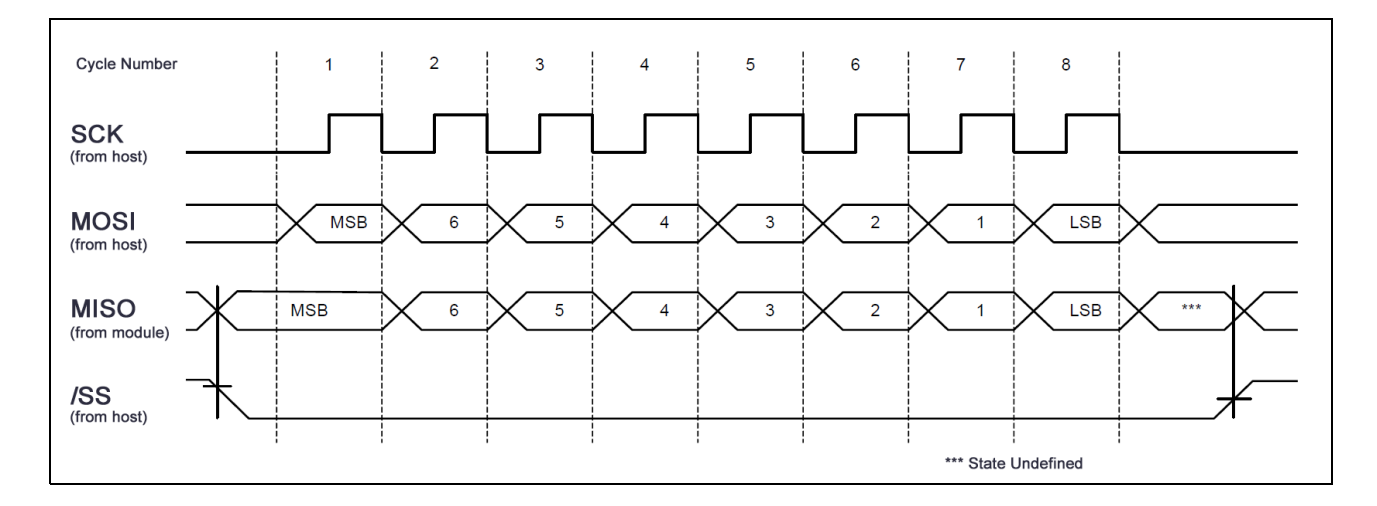

The diagram and parameter table below illustrates additional timing requirements and limits of the SPI interface:

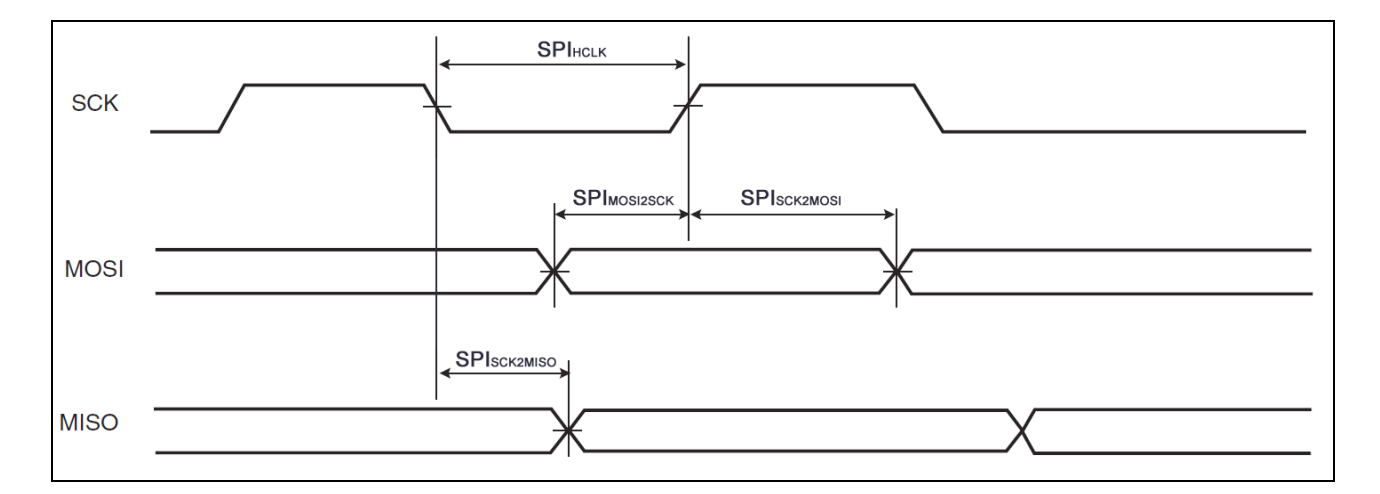

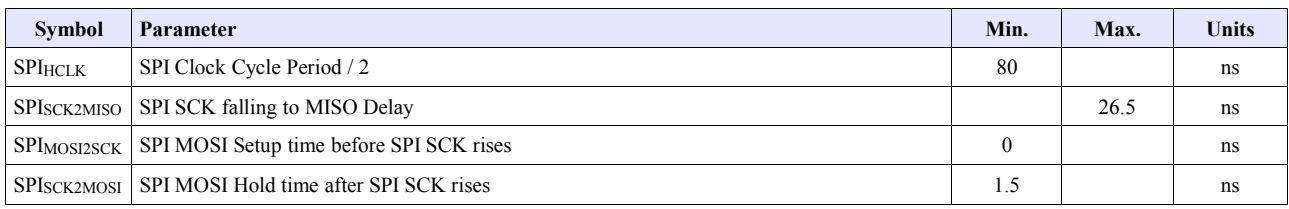

## *2.8 Axis Assignment*

All YEI 3-Space Sensor product family members have re-mappable axis assignments and axis directions. This flexibility allows axis assignment and axis direction to match the desired end-use requirements.

The natural axes of the 3-Space Sensor Embedded are as follows:

- The positive X-axis points out of the side of the sensor with pins 1 through 6.
- The positive Y-axis points out of the top of the sensor ( the component side of the board ).
- The positive Z-axis points out of the back of the sensor ( the side with the LED, towards pins 6 and 7 ).

The natural axes are illustrated in the diagram below:

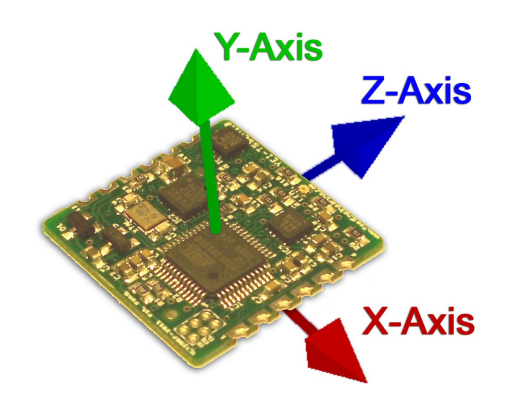

Bear in mind the difference between natural axes and the axes that are used in protocol data. While they are by default the same, they can be remapped so that, for example, data axis Y could contain data from natural axis X. This allows users to work with data in a reference frame they are familiar with.

# **3. Description of the 3-Space Sensor**

## *3.1 Orientation Estimation*

The primary purpose of the 3-Space Sensor is to estimate orientation. In order to understand how to handle this estimation and use it in a meaningful way, there are a few concepts about the sensor that should be understood. The following sections describe these concepts.

#### **3.1.1 Component Sensors**

The 3-Space Sensor estimates orientation by combining the data it gets from three types of sensors: a gyroscope, an accelerometer, and a compass. A few things you should know about each of these sensors:

- **Accelerometer:** This sensor measures the acceleration due to gravity, as well as any other accelerations that occur. Because of this, this sensor is at its best when the 3-Space Sensor is sitting still. Most jitter seen as the orientation of the sensor changes is due to shaking causing perturbations in the accelerometer readings. To account for this, by default, when the 3-Space Sensor is being moved, the gyroscope becomes more trusted(becomes a greater part of the orientation estimate), and the accelerometer becomes less trusted.
- **Gyroscope:** This sensor measures angular motion. It has no ability to give any absolute orientation information like the accelerometer or compass, and so is most useful for correcting the orientation during sensor motion. Its role during these times becomes vital, though, as the accelerometer readings can become unreliable during motion.
- **Compass:** This sensor measures magnetic direction. The readings from the compass and accelerometer are used together to form the absolute component of orientation, which is used to correct any short term changes the gyroscope makes. Its readings are much more stable than those of the accelerometer, but it can be adversely affected by any ferrous metal or magnetic objects. When the accelerometer is less trusted, the compass is treated in the same way so as to avoid updates to orientation based on partial absolute information.

#### **3.1.2 Scale, Bias, and Cross-Axis Effect**

The readings taken from each component sensor are not in a readily usable form. The compass and accelerometer readings are not unit vectors, and the gyroscope readings aren't yet in radians per second. To convert them to these forms, scale and bias must be taken into account. Scale is how much larger the range of data read from the component sensor is than the range of data should be when it is converted. For example, if the compass were to give readings in the range of -500 to 500 on the x axis, but we would like it to be in the range of -1 to 1, the scale would be 500. Bias is how far the center of the data readings is from 0. If another compass read from -200 to 900 on the x axis, the bias would be 350, and the scale would be 550. The last parameter used in turning this component sensor data into usable data is cross-axis effect. This is the tendency for a little bit of data on one axis of a sensor to get mixed up with the other two. This is an effect experienced by the accelerometer and compass. There are 6 numbers for each of these, one to indicate how much each axis is affected by each other axis. Values for these are generally in the range of 1 to 10%. These parameters are applied in the following order:

- **1)** Bias is added to each axis
- **2)** The three axes are treated as a vector and multiplied by a matrix representing scale and cross-axis parameters

Factory calibration provides default values for these parameters for the accelerometer and compass, and users should probably never need to change these values. To determine these parameters for the gyroscope, you must calibrate it. Read the Quick Start guide or the 3-Space Suite manual for more information on how to do this.

#### **3.1.3 Component Sensor Data Types**

Component sensor data is presented by the 3-Space Sensor in three different stages and is readily accessible via certain protocol commands.

• **Raw Sensor Data:** This refers to data that is read directly from each of the component sensors before any additional processing has occurred. This kind of data is well-suited for users who wish to perform their own calibration routines as well as applications where precise analysis of motion is not extremely critical. Raw data commands are listed in Section 4.4.5, "Raw Data Commands" and span commands 0x40 through 0x43.

**Example**: In the  $\pm 2G$  range, a raw accelerometer vector might look like (144, -25904, 744). This would indicate a force that is mostly in a downward direction.

• **Corrected Sensor Data:** This refers to 'raw' data that has been biased and scaled to represent real-world units, using the steps as described in Section 3.1.2, "Scale, Bias and Cross-Axis Effect". There is an additional scaling that occurs, which further alters the data reading based on each component sensor's device-specific values. This scaling provides the real-world equivalents for read data. For the accelerometer, these values are in units of g-forces, for the magnetometer, these values are in units of gauss, and for the gyroscope, these values are in units of radians/sec. This kind of data is well-suited for users who wish to accurately track the motion of objects in 3D space or measure the strength and direction of magnetic fields. Corrected data commands are listed in Section 4.4.3, "Corrected Data Commands" and span commands 0x25 through 0x28.

**Example**: In the  $\pm 2G$  range, the same raw accelerometer vector from before, when corrected, might look like (.004, -.791, .023). Note that these values are in units of g, and would indicate that at the moment of the sample, the sensor is accelerating mostly downwards at a rate of 7.75 meters per second squared.

• **Normalized Sensor Data:** This refers to 'corrected' data that has been geometrically normalized. For the accelerometer and magnetometer, all normalized sensor readings are unit-vectors and as such, have lengths of 1. For the gyroscope, these is no difference between 'corrected' and 'normalized' data. This kind of data is wellsuited for users who are only interested in the direction of acceleration or magnetic fields. Normalized data commands are listed in Section 4.4.2, "Normalized Data Commands" and span commands 0x20 through 0x23.

**Example:** The corrected accelerometer vector from before, when normalized, would look like (0.05, -0.998, 0.011). Note that the magnitude information is lost, and only the direction of the acceleration remains.

#### **3.1.4 Additional Calibration**

The 3-Space Sensor provides multiple calibration modes that can improve performance at the cost of additional setup and calibration routines. For more information on setting these additional modes, please refer to command 169.

- **Bias Mode**: Applies default range scaling to raw data readings. Also applies a bias offset to raw data, the values of which are taken from the provided calibration parameters command. (See section 4.3.7 for more information)
- **Bias** / **Scale Mode:** The default calibration mode. Applies default range scaling to raw data readings. Also applies a bias offset to the raw data as well as an additional scale matrix. Uses the matrix and vector portions from the provided calibration parameters command.
- **Ortho-Calibration Mode:** A more advanced calibration mode that requires initial setup steps (Please refer to the 3-Space Suite Quick Start Guide for information on how to supply ortho-calibration data) . Uses 24 orthogonal data points to provide accelerometer and compass correction factors for enhanced orientation accuracy.

#### **3.1.5 Reference Vectors**

In order to get an absolute estimation of orientation from the accelerometer and compass, the sensor needs a reference vector for each to compare to the data read from it. The most obvious choice for these are the standard direction of gravity(down) and the standard direction of magnetic force(north), respectively. However, the sensor does provide several different modes for determining which reference vector to use:

- Single Manual: Uses 2 reference vectors it is given as the reference vectors for the accelerometer and compass.
- **Single Auto:** When the sensor powers on or is put into this mode, it calculates gravity and north and uses those calculated vectors as the reference vectors.
- **Single Auto Continual:** The same as Single Auto, but the calculation happens constantly. This can account for some shifts in magnetic force due to nearby objects or change of location, and also can help to cope with the instability of the accelerometer.
- **Multiple:** Uses a set of reference vectors from which the best are picked each cycle to form a single, final reference vector. This mode has the ability to compensate for certain errors in the orientation. In this mode the sensor will have a slightly slower update rate, but will provide greater accuracy. For information on how to set up this mode, see the Quick Start guide or the 3-Space Suite manual.

#### **3.1.6 Orientation Filtering**

The 3-Space Sensor provides several different modes for providing orientation estimation. Note also that IMU data collection rate is bound to the update rate of the filter. For more information on setting these additional modes, please refer to command 123.

- **Kalman Filter:** The default filter mode. Normalized sensor data and reference vectors are fed into the Kalman filter, which uses statistical techniques to optimally combine the data into a final orientation reading. Provides the highest-accuracy orientation at the lowest performance.
- **Alternating Kalman Filter:** Uses the same Kalman filter as before, but skips every other update step. Slightly less accurate than the Kalman filter, but faster.
- **Complementary Filter**: Fuses low-pass filtered accelerometer/compass data with high-pass filtered gyroscope data to provide an orientation estimate. Less accurate than any Kalman filtering techniques, but provides significantly higher performance.
- **Quaternion Gradient Descent Filter**: Utilizes gradient descent techniques to avoid the high computational overhead of Kalman-based filters. Provides high performance and high accuracy.
- **IMU Mode:** Performs no orientation filtering, but allows IMU data to be read at the maximum update rate of 800 Hz.

#### **3.1.7 Tare Orientation**

Given the results of the Kalman filter, the sensor can make a good estimation of orientation, but it will likely be offset from the actual orientation of the device by a constant angle until it has been given a reference orientation. This reference orientation tells the sensor where you would like its zero orientation to be. The sensor will always consider the zero orientation to be the orientation in which the plug is facing towards you and top(the side with buttons on it) facing up. The sensor must be given a reference orientation that represents the orientation of the sensor when it is in the position in which you consider the plug to be towards you and the buttons up. The act of giving it this reference orientation to the sensor is called taring, just as some scales have a tare button which can be pressed to tell the scale that nothing is on it and it should read zero. For instructions on doing this, refer to the Quick Start guide or 3-Space Suite manual.

#### **3.1.8 Offset Orientation**

There are many applications for which it will be necessary or convenient to mount the sensor at odd angles, but it may also be desired in these situations that orientations can be treated as though the sensor were mounted normally. For example, if the sensor were mounted on a sloped surface of a vehicle like a car hood, it would be helpful if the orientations could read as though the sensor was mounted in a way that more closely matched the overall orientation of the vehicle, which does not include that slope.

The feature the sensor has to deal with mounting differences is the offset quaternion. This offset allows the sensor to pretend it is mounted in any given orientation while being actually mounted in any other actual orientation. To help understand the relationship between filtered orientation, tare orientation, and offset orientation, this is how the orientations are used by the sensor:

#### *orientation final*=*orientationtare*∗*orientationfiltered*∗*orientationoffset*

There are several ways to use this feature. The simplest way is if you happen to know the quaternion that represents the offset you want applied to the orientation, you can send this to the sensor by way of command  $21(0x15)$ . There are also commands to allow for more automated offset setting. To use these commands, do the following:

- **1)** Place the sensor as close as possible to the mounting point, but in an orientation aligned with the overall vehicle or device the sensor is being mounted on, or in the orientation that you would like the sensor to act like it is in.
- **2)** Call command 22, which sets a hidden variable called the "base offset" which affects the operation of the "Offset with current orientation" command. This will record your desired orientation later. If you ever want to reset this base offset, use command 20(0x14).
- **3)** Mount the sensor onto the vehicle or device as you intend to for the end application.
- **4)** Call command 19(0x13), which will set the offset based on the difference between the current orientation and the base offset. After this command is called, the sensor should now be acting as though it were in the desired orientation.
- **5)** Make sure to commit the sensor settings to keep this change. Note that the base offset is not committable, but the offset itself is committable.

It should be noted that while it may seem like the set axis directions command could be used for the same purpose, this feature is the preferred way to deal with alternate mountings, as the axis directions mode has no way to account for a mounting that isn't a 90 degree based orientation away from the standard orientation. In addition, the axis direction mode does not handle switching the Euler angles to account for a different mounting, while this feature does.

#### **3.1.9 Other Estimation Parameters**

The 3-Space Sensor offers a few other parameters to filter the orientation estimate. Please note that these only affect the final orientation and not the readings of individual component sensors.

- **Oversampling:** Oversampling causes the sensor to take extra readings from each of the component sensors and average them before using them to estimate orientation. This can reduce noise, but also causes each cycle to take longer proportional to how many extra samples are being taken.
- **Running Average:** The final orientation estimate can be put through a running average, which will make the estimate smoother at the cost of introducing a small delay between physical motion and the sensor's estimation of that motion.
- **Trust Values:** As mentioned earlier, by default the accelerometer and compass are trusted less than the gyros when the sensor is in motion. These values involve parameters, one for the accelerometer and one for the compass, that indicate how much these component sensors are to be trusted relative to the gyroscope. These values range from 0 to 1, with 1 being fully trusted and 0 will be not trusted at all. There is a minimum and maximum truth value for each of the accelerometer and compass. The minimum will be used while the sensor is in motion, and the maximum will be used while it is still. To disable this sort of behavior, set both truth values to the same value. Note that the QGrad filter has its own set of trust values that can only be read or set while the sensor is in QGrad filter mode.

## *3.2 Communication*

Obtaining data about orientation from the sensor or giving values for any of its settings is done through the sensor's communication protocol. The protocol can be used through either a USB connection, an asynchronous serial UART connection, or an SPI connection. A complete description of how to use this protocol is given in section 4 of this document. Also, you may instead use the 3-Space Suite, which provides a graphical method to communicate through USB or serial port. To learn how to use this, read the 3-Space Suite manual.

#### **3.2.1 Wired Streaming Mode**

The default mode of communication for the 3-Space Sensor is a call and response paradigm wherein you send a command and then receive a response. The sensor also features a streaming mode where it can be instructed to periodically send back the response from a command automatically, without any further communication from the host. To activate the streaming mode, use the following steps:

#### **1) Set up the streaming to call the commands you want data from. First, figure out which commands you want data from. The following commands are valid for streaming:**

 0(0x00), Read tared orientation as quaternion 1(0x01), Read tared orientation as euler angles  $2(0x02)$ , Read tared orientation as rotation matrix 3(0x03), Read tared orientation as axis angle 4(0x04), Read tared orientation as two vector 5(0x05), Read difference quaternion 6(0x06), Read untared orientation as quaternion 7(0x07), Read untared orientation as euler angles 8(0x08), Read untared orientation as rotation matrix 9(0x09), Read untared orientation as axis angle 10(0x0a), Read untared orientation as two vector 11(0x0b), Read tared two vector in sensor frame 12(0x0c), Read untared two vector in sensor frame 32(0x20), Read all normalized component sensor data 33(0x21), Read normalized gyroscope vector 34(0x22), Read normalized accelerometer vector 35(0x23), Read normalized compass vector 37(0x25), Read all corrected component sensor data 38(0x26), Read corrected gyroscope vector 39(0x27), Read corrected accelerometer vector 40(0x28), Read corrected compass vector 41(0x29), Read corrected linear acceleration 43(0x2B) Read temperature C 44(0x2C), Read temperature F 45(0x2D), Read confidence factor 64(0x40), Read all raw component sensor data 65(0x41), Read raw gyroscope vector 66(0x42), Read raw accelerometer vector 67(0x43), Read raw compass vector 201(0xc9), Read battery voltage 202(0xca), Read battery percentage 203(0xcb), Read battery status 250(0xfa), Read button state 255(0xff), No command

There are 8 streaming slots available for use, and each one can hold one of these commands. These slots can be set using command  $80(0x50)$ , with the parameters being the 8 command bytes corresponding to each slot. Unused slots should be filled with 0xff so that they will output nothing.

Please note: The total amount of data the 8 slots can return at once is 256 bytes. If the resulting data exceeds

this, the set streaming slots command will fail.

**2) Set up the streaming interval, duration, and start delay.** These parameters control the timing of the streaming session. They can be set using command 82(0x52). All times are to be given in microseconds. They control the streaming as follows:

**Interval** determines how often the streaming session will output data from the requested commands. For example, an interval of 1000000 will output data once a second. An interval of 0 will output data as quickly as possible. The interval will be clamped to 1000 if the user attempts to set it in the range  $1 - 1000$ .

**Duration** determines how long the streaming session will run for. For example, a duration of 5000000 indicates the session should stop after 5 seconds. A duration of 4294967295 (0xFFFFFFFF) means that the session will run indefinitely until a stop streaming command is explicitly issued.

**Start Delay** determines how long the sensor should wait after a start command is issued to actually begin streaming. For example, a start delay 200000 means the session will start after 200 milliseconds.

**3) Begin the streaming session.** This can be done using command 85(0x55). Once started, the session will run until the duration has elapsed, or until the stop command,  $86(0x56)$  has been called. Please note that only binary data is supported. While streaming sessions can be started with ascii commands, only binary data will be returned. Also note that if the sensor is sending large amounts of data the host doesn't have time to handle, this can cause buffer overflows in some communication drivers, leading to slowdowns and loss of data integrity. If the firmware detects that the buffer has overflowed, the asynchronous session will be stopped. If this occurs, this is a sure sign that either the streaming interval is set too low, the program is not working fast enough to handle the amount of data or both.

Data is output over the same communication interface the streaming session is started with. For example, if the user sends the Start Streaming command via the USB interface, data will be streamed over the same USB connection. This also applies for RS-232 communication. Streaming for SPI communication is not supported. For more information on all these commands, see the Streaming Commands section in the command chart near the end of this document.

## *3.3 Input Device Emulation*

#### **3.3.1 Axes and Buttons**

The 3-Space Sensor has the ability to act as a joystick and/or mouse. Both of these are defined in the same way, as a collection of axes and buttons. Axes are input elements that can take on a range of values, whereas buttons can only either be on or off. On a joystick, the stick part would be represented as 2 axes, and all the physical buttons on it as buttons. The 3-Space Sensor has no physical joystick and only 2 physical buttons, so there are a number of options to use properties of the orientation data as axes and buttons. Each input device on the 3-Space Sensor has 2 axes and 8 buttons. For more information on setting these up, see the 3-Space Suite manual. All communication for these input devices is done through the standard USB HID(Human Interface Device) protocol.

#### **3.3.2 Joystick**

As far as a modern operating system is concerned, a joystick is any random collection of axes and buttons that isn't a mouse or keyboard. Joysticks are mostly used for games, but can also be used for simulation, robot controls, or other applications. The 3-Space Sensor, as a joystick, should appear just like any other joystick to an operating system that supports USB HID(which most do).

#### **3.3.3 Mouse**

When acting as a mouse, the 3-Space Sensor will take control of the system's mouse cursor, meaning if the mouse portion is not properly calibrated, using it could easily leave you in a situation in which you are unable to control the mouse cursor at all. In cases like this, unplugging the 3-Space Sensor will restore the mouse to normal operation, and unless the mouse enabled setting was saved to the sensor's memory, plugging it back in should restore normal operation. Using the default mouse settings, caution should be exercised in making sure the orientation estimate is properly calibrated before turning on the mouse. For help with this, see the Quick Start guide.

The mouse defaults to being in Absolute mode, which means that the data it gives is meant to represent a specific position on screen, rather than an offset from the last position. This can be changed to Relative mode, where the data represents an offset. In this mode, the data which would have indicated the edges of the screen in Absolute mode will now represent the mouse moving as quickly as it can in the direction of that edge of the screen. For more information, see command 251 in section 4.3.7, or the 3-Space Suite manual.

## *3.4 Sensor Settings*

#### **3.4.1 Committing Settings**

Changes made to the 3-Space Sensor will not be saved unless they are committed. This allows you to make changes to the sensor and easily revert it to its previous state by resetting the chip. For instructions on how to commit your changes, see the Quick Start guide or 3-Space Suite manual. Any changes relating to the multiple reference vector mode are an exception to this rule, as all these changes are saved immediately.

#### **3.4.2 Natural Axes**

All YEI 3-Space Sensor product family members have re-mappable axis assignments and axis directions. This flexibility allows axis assignment and axis direction to match the desired end-use requirements.

The natural axes of the 3-Space Sensor Embedded are as follows:

- The positive X-axis points out of the side of the sensor with pins 1 through 6.
- The positive Y-axis points out of the top of the sensor ( the component side of the board ).
- The positive Z-axis points out of the back of the sensor (the side with the LED, towards pins 6 and 7).

Bear in mind the difference between natural axes and the axes that are used in protocol data. While they are by default the same, they can be remapped so that, for example, data axis Y could contain data from natural axis X. This allows users to work with data in a reference frame they are familiar with.

Upon restoration of factory settings, the axis are returned to the default configuration.

The natural axes are illustrated in section 2.8.

## **3.4.3 Settings and Defaults**

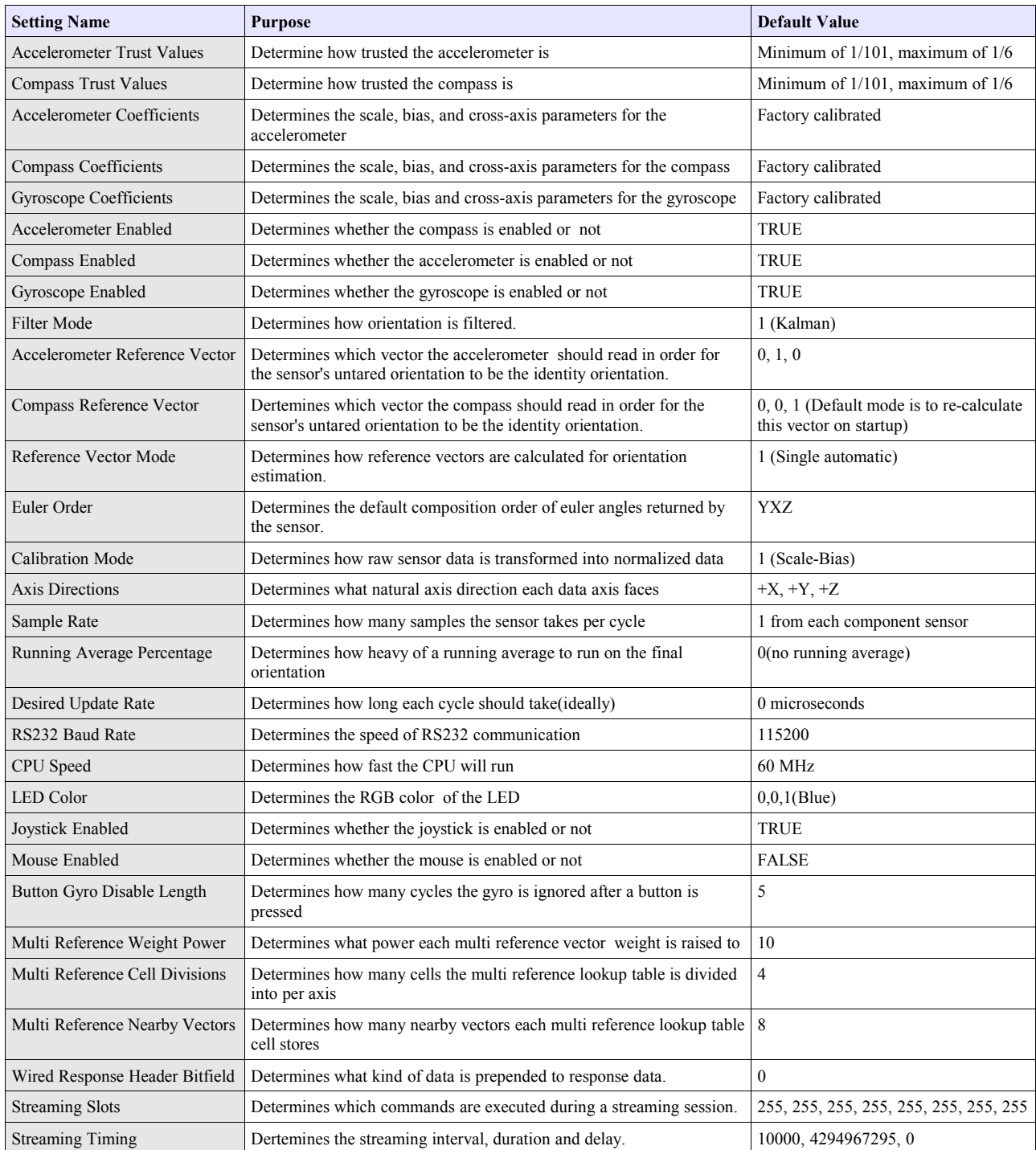

# **4. 3-Space Sensor Usage/Protocol**

## *4.1 Usage Overview*

## **4.1.1 Protocol Overview**

The 3-Space Sensor receives messages from the controlling system in the form of sequences of serial communication bytes called packets. For ease of use and flexibility of operation, two methods of encoding commands are provided: binary and text. Binary encoding is more compact, more efficient, and easier to access programmatically. ASCII text encoding is more verbose and less efficient yet is easier to read and easier to access via a traditional terminal interface. Both binary and ASCII text encoding methods share an identical command structure and support the entire 3-Space command set. Only binary commands are available when using SPI.

The 3-Space Sensor buffers the incoming command stream and will only take an action once the entire packet has been received and the checksum has been verified as correct(ASCII mode commands do not use checksums for convenience). Incomplete packets and packets with incorrect checksums will be ignored. This allows the controlling system to send command data at leisure without loss of functionality. The command buffer will, however, be cleared whenever the 3- Space Sensor is either reset or powered off/on.

Specific details of the 3-Space Sensor protocol and its control commands are discussed in the following pages.

### **4.1.2 Computer Interfacing Overview**

When interfacing with a computer, the 3-Space Sensor presents itself as a COM port, which provides an interface by which the serial communication the protocol requires may happen. The name of this COM port is specific to the operating system being used. It is possible to use multiple 3-Space Sensors on a single computer. Each will be assigned its own COM port. The easiest way to find out which COM port belongs to a certain sensor is to take note of what COM port appears when that sensor is plugged in(provided the drivers have been installed on that computer already. Otherwise, find out what COM port appears once driver installation has finished.) For more information on how to install the sensor software on a computer and begin using it, see the Quick Start guide.

#### **4.1.3 Electronic Interfacing Overview**

The 3-Space Sensor Embedded module offers three interfacing /communications options: USB 2.0, Asynchronous Serial, and Serial Peripheral Interface (SPI). One or more of the interfaces may be connected and used together. When using multiple interfaces, care should be taken to avoid the sending overlapping concurrent commands from multiple interfaces. Overlapping concurrent commands from multiple interfaces could result in a command being dropped. Thus, in situations where multiple overlapping concurrent commands cannot be avoided, a simple command verification, timeout, and retry paradigm should be used. The sections below describe the necessary pin connections and typical circuits used for using each of the respective interface options.

### *4.1.3.1 USB Interfacing*

The USB 2.0 interface of the 3-Space Sensor Embedded requires the connection of signals as follows:

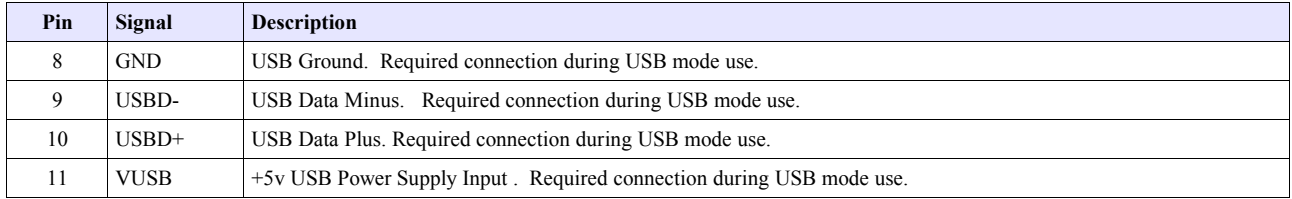

Additionally, one of the following optional interrupt pins may be configured for use during USB mode:

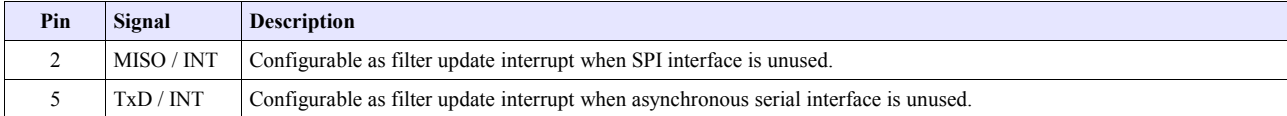

The following schematic diagram illustrates typical USB interface connections:

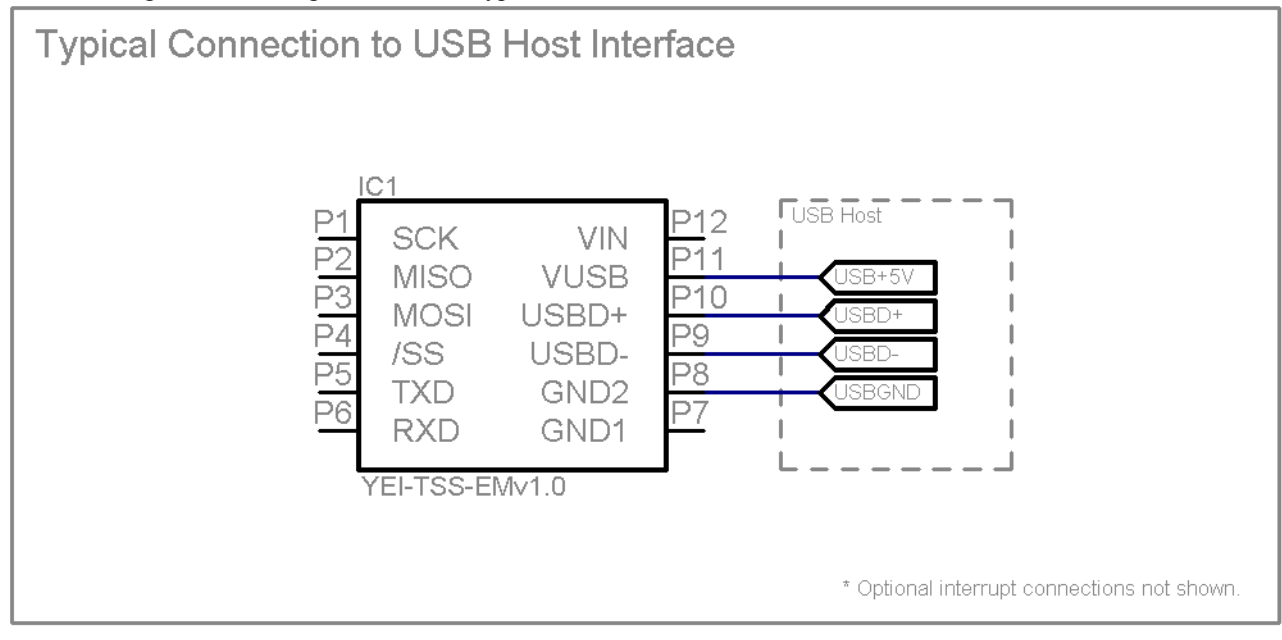

## *4.1.3.2 Asynchronous Serial Interfacing*

The asynchronous serial interface of the 3-Space Sensor Embedded requires the connection of signals as follows:

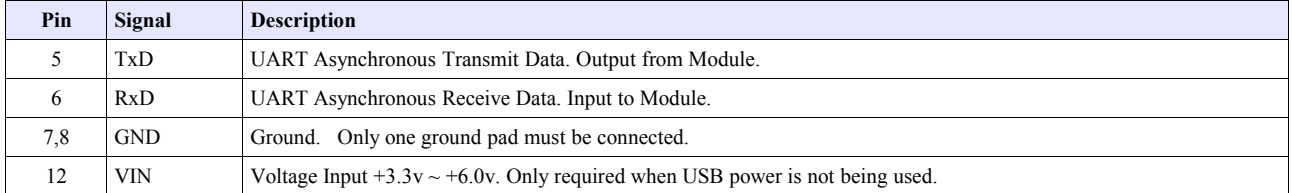

Additionally, the following optional interrupt pin may be configured for use during asynchronous serial mode:

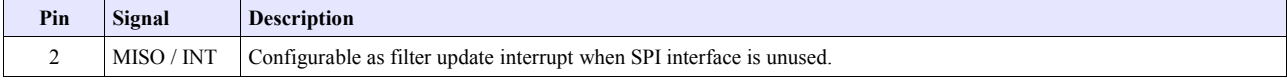

#### **User's Manual**

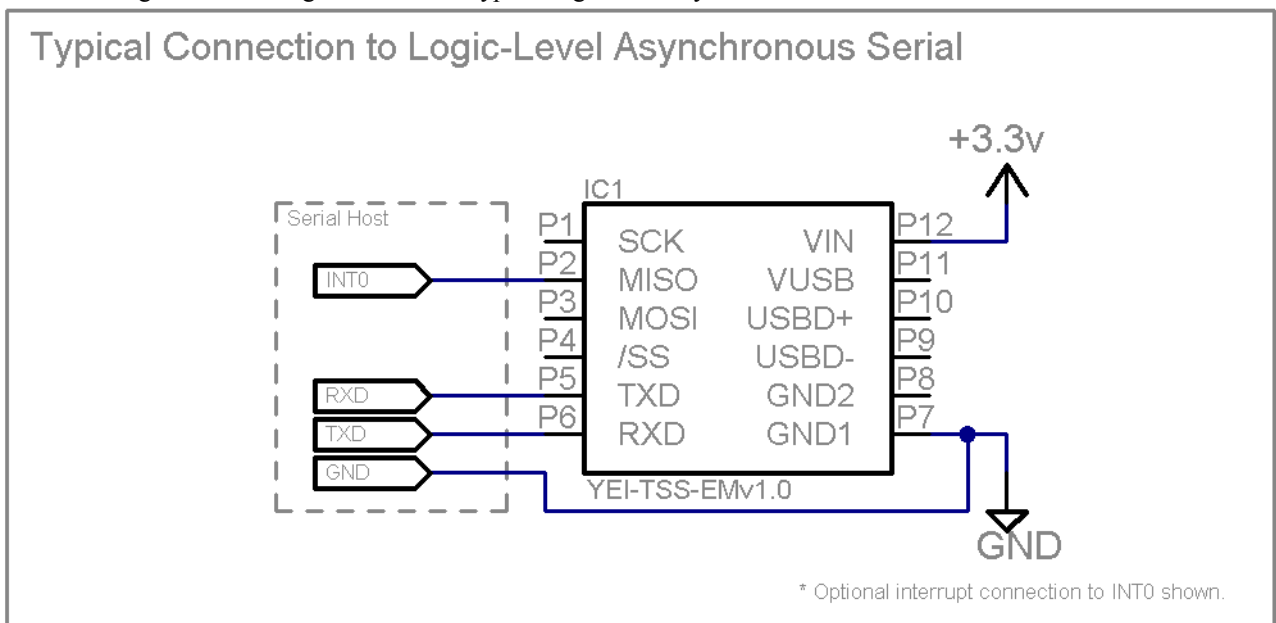

The following schematic diagram illustrates typical logic-level asynchronous serial interface connections:

#### The following schematic diagram illustrates typical RS232-level asynchronous serial interface connections:

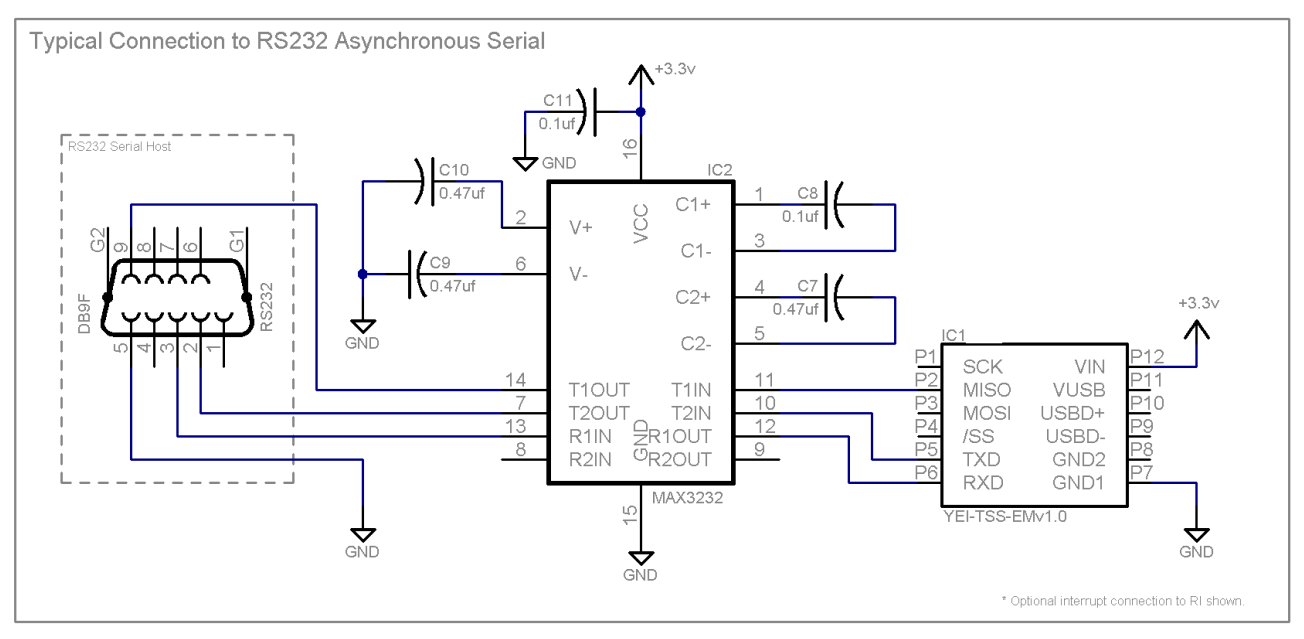

#### *4.1.3.3 SPI Interfacing*

The Serial Peripheral Interface (SPI) of the 3-Space Sensor Embedded requires the connection of signals as follows:

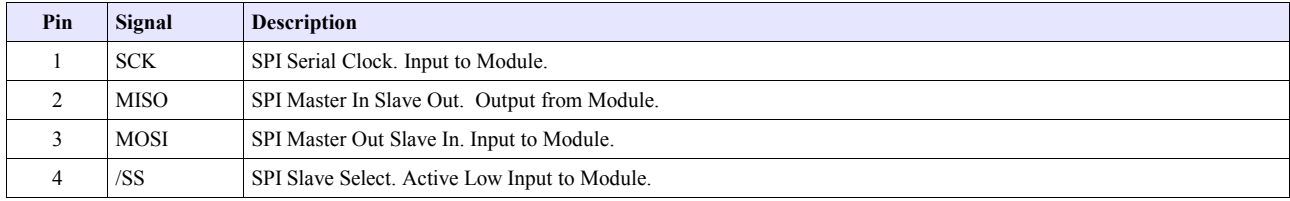

Additionally, the following optional interrupt pin may be configured for use during SPI mode:

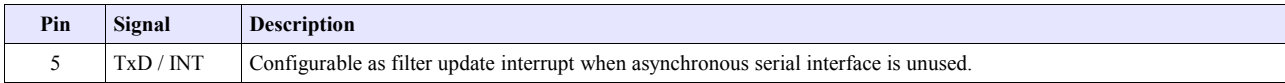

The following schematic diagram illustrates typical SPI interface connections:

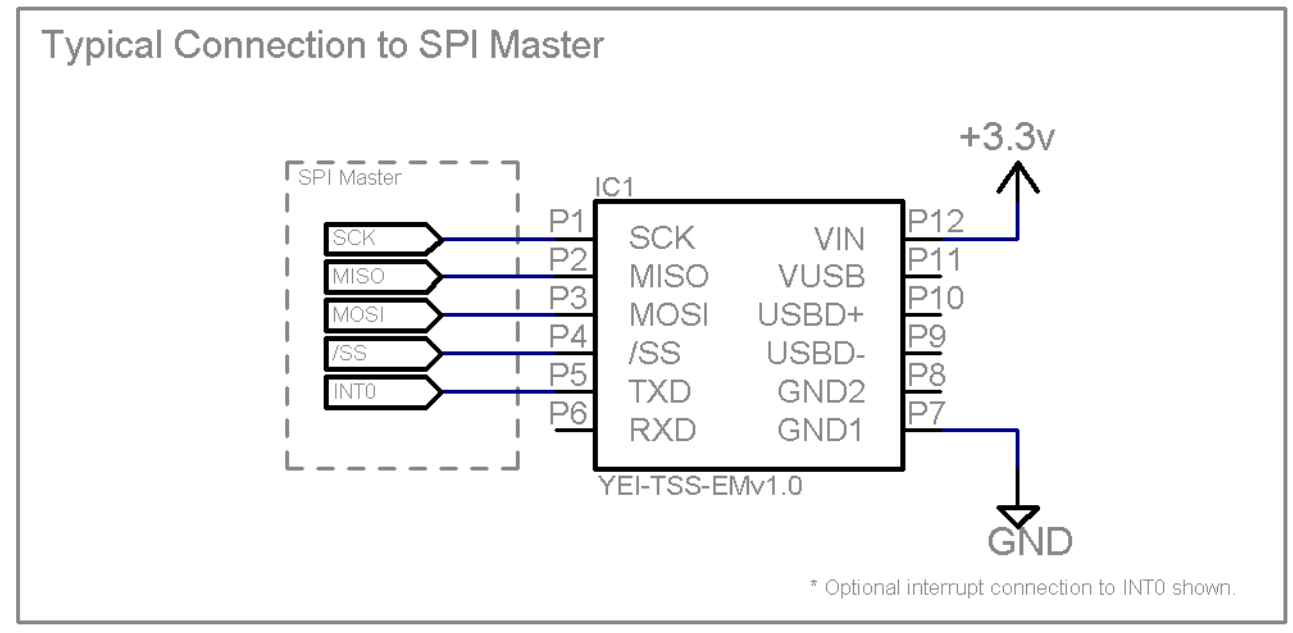

#### *4.1.3.4 Interrupt Generation*

The Embedded 3-Space Sensor is capable of generating a signal on certain pins which can be used to trigger an interrupt when new orientation data becomes available. This pin will be high by default. The signal can be set to act in pulse mode, where the pin is set low for 5 microseconds and then pulled back to high, or it can be set to level mode, where the pin is set low until the interrupt status is read(see command  $31(0x1f)$ ). By default, no pin is set to act as the interrupt generation pin. Either the SPI MISO pin or the UART TXD pin may be set to act as the interrupt pin, meaning that while interrupt generation is active, either the UART or SPI will be unusable. For more information on setting the pin interrupt mode and which pin it uses, see command 29(0x1d).

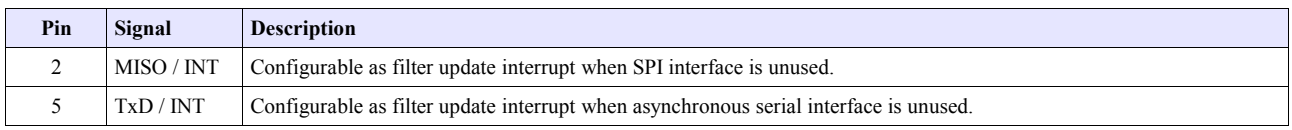

#### *4.1.3.5 Button Settings*

The Embedded 3-Space Sensor may be set up to have some of its pins act as digital inputs, or buttons. These buttons are used in the same way as the physical buttons on other versions of the 3-Space Sensor, in that the HID communication can report their state, and their state can also be requested through the button state command(command  $250(0xfa)$ ). This mode can be enabled using command  $29(0x1d)$ . Buttons are enabled in pairs, and using button mode will disable either the serial communication, or the SPI communication, depending on which set of pins is selected to be used as buttons. The following pins can be used as buttons:

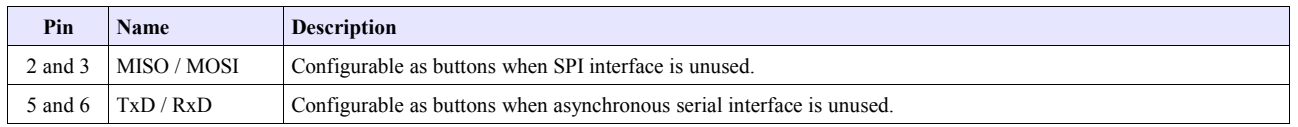

The buttons will report a state of 0 when a high signal is applied to the corresponding pin, or 1 when a low signal is applied. Pull up resistors on these pins cause it to default to high, or a value of 0.

## *4.2 Protocol Packet Format(USB and Serial)*

#### **4.2.1 Binary Packet Format**

The binary packet size can be three or more bytes long, depending upon the nature of the command being sent to the controller. Each packet consists of an initial **"start of packet"** byte, followed by a **"command value"** specifier byte, followed by zero or more "**command data"** bytes, and terminated by a packet "**checksum value**" byte.

Each binary packet is at least 3 bytes in length and is formatted as shown in figure 1

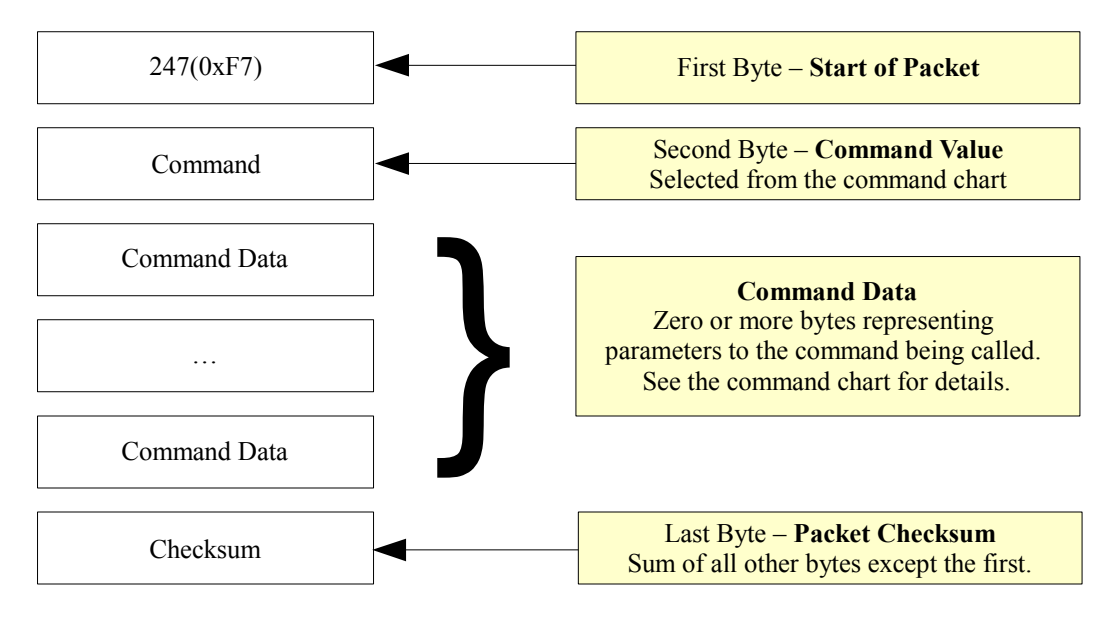

**Figure 1 - Typical Binary Command Packet Format**

#### **Binary Return Values:**

When a 3 Space Sensor command is called in binary mode, any data it returns will also be in binary format. For example, if a floating point number is returned, it will be returned as its 4 byte binary representation.

For information on the floating point format, go here: [http://en.wikipedia.org/wiki/Single\\_precision\\_floating](http://en.wikipedia.org/wiki/Single_precision_floating-point_format)[point\\_format](http://en.wikipedia.org/wiki/Single_precision_floating-point_format)

Also keep in mind that integer and floating point values coming from the sensor are stored in big-endian format.

#### **The Checksum Value:**

The checksum is computed as an arithmetic summation of all of the characters in the packet (except the checksum value itself) modulus 256. This gives a resulting checksum in the range 0 to 255. The checksum for binary packets is transmitted as a single 8-bit byte value.

#### **4.2.2 ASCII Text Packet Format**

ASCII text command packets are similar to binary command packets, but are received as a single formatted line of text. Each text line consists of the following: an ASCII colon character followed by an integral command id in decimal, followed by a list of ASCII encoded floating-point command values, followed by a terminating newline character. The command id and command values are given in decimal. The ASCII encoded command values must be separated by an ASCII comma character or an ASCII space character. Thus, legal command characters are: the colon, the comma, the period, the digits 0 through 9, the minus sign, the new-line, the space, and the backspace. When a command calls for an integer or byte sized parameter, the floating point number given for that parameter will be interpreted as being the appropriate data type. For simplicity, the ASCII encoded commands follow the same format as the binary encoded commands, but ASCII text encodings of values are used rather than raw binary encodings.

Each ASCII packet is formatted as shown in figure 2.

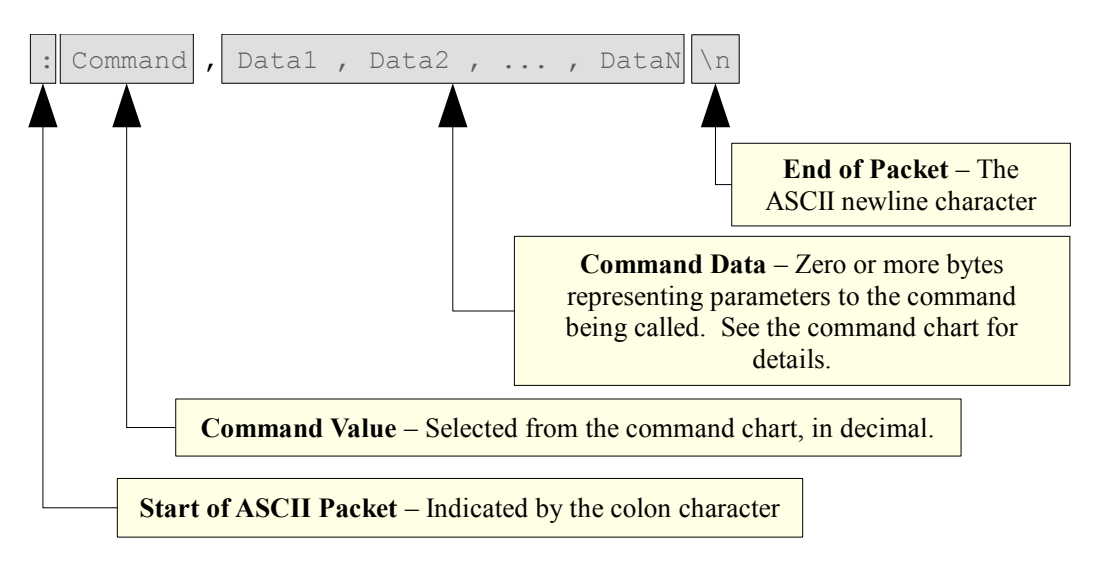

#### **Figure 2 - Typical ASCII Command Packet Format**

Thus the ASCII packet consists of the the following characters:

- **:** the ASCII colon character signifies the start of an ASCII text packet.
- gill. **,** – the ASCII comma character acts as a value delimiter when multiple values are specified.
- 圖 **.** – the ASCII period character is used in floating point numbers.
- **0~9** the ASCII digits are used to in integer and floating point values.
- the ASCII minus sign is used to indicate a negative number 45
- **\n** the ASCII newline character is used to signify the end of an ASCII command packet.  $\blacksquare$
- $\blacktriangleright$   $\blacktriangleright$  the ASCII backspace character can be used to backup through the partially completed line to correct errors.

If a command is given in ASCII mode but does not have the right number of parameters, the entire command will be ignored.

#### **Sample ASCII commands:**

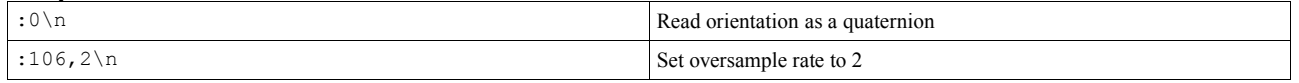

#### **ASCII Return Values:**

All values are returned in ASCII text format when an ASCII-format command is issued. To read the return data, simply read data from the sensor until a Windows newline(a carriage return and a line feed) is encountered..

### *4.3 Response Header Format*

#### **4.3.1 Wired Response Header**

The 3-Space Sensor is capable of returning additional data that can be prepended to all command responses. This capability is managed via the Response Header Bitfield, which can be configured using command 221 (0xDD). Each bit in the field, if enabled, corresponds to a different piece of information that will be output prior to the expected response data. To use the Response Header Bitfield, use the following steps:

#### **1.) Determine which additional data you would like to have output as the response header. The list of options are:**

- 0x1 (Bit 0) Success/Failure; comprised of one byte with non-zero values indicating failure.
- 0x2 (Bit 1) Timestamp; comprised of four bytes representing the most recent sample time in microseconds. Note that this is not a difference, but a total accumulated time.
- 0x4 (Bit 2) Command echo; comprised of one byte. Echoes back the previous command.
- 0x8 (Bit 3) Additive checksum; comprised of one byte summed over the response data modulus 256. Note that this does not include the Response Header itself.
- 0x10 (Bit 4) Logical ID; comprised of one byte indicating the logical ID of the received packet. For wired communication, this always returns 0xFE.
- $0x20$  (Bit 5) Serial number; comprised of four bytes.
- 0x40 (Bit 6) Data length; comprised of one byte. Represents the amount of response data. Note that this does not include the Response Header itself.

 For example, if you wanted all future data to be preceded with a timestamp and a data length, you would want to use bits 1 and 6, which corresponds to the value 66 (0x00000042). This is the value that would be passed into the Set Wired Response Header Bitfield command (Command 221).

#### **2.) Call command 221 passing in the specified value. Keep in mind that this is a 4-byte value.**

#### **3.) Ask for data using the Response Header Start Byte.**

Typical wired binary commands use 0xF7 to indicate the start of a command packet. If 0xF7 is used, response data will never contain a Response Header. Instead, the user should use 0xF9 instead of 0xF7. This will cause the resulting command to prepend the requested Response Header to the response data. Typical wired ascii commands use ':' to indicate the start of a typical command packet and the ';' character to indicate to the sensor that the data should have the Response Header prepended. Also note that all Response Header will be output in ascending order, starting with the lowest enabled bit and continuing on to the highest enabled bit. Response headers are not supported for SPI communication.

#### **4.) Parse the Response Header data.**

 Assume we wanted to ask for the raw accelerometer data along with the timestamp and data length and that we have already called command 221 with a parameter of 66. We then send the following to the sensor:

0xf9 0x42 0x42

We receive the following response from the sensor:

0x17 0x39 0x15 0x93 0x0c 0xc4 0x86 0x0 0x0 0xc5 0x54 0x0 0x0 0x46 0x7c 0xc0 0x0

Going in order, we used bits 1 and 6, so we can parse out the timestamp first, which is 4 bytes, and then the data length, which is 1 byte:

Timestamp: 0x17 0x39 0x15 0x93 (389617043)

Data Length: 0x0c (12)

Data: 0xc4 0x86 0x0 0x0 0xc5 0x54 0x0 0x0 0x46 0x7c 0xc0 0x0 (-1072.0, -3392.0, 16176.0)

For the ascii version, we would send the following:

" $:66\text{h}$ "

We would receive the following response:

"389617043,37,-1072.00000,-3392.00000,16176.00000\r\n"

#### **4.3.2 Wired Streaming with Response Header**

Streaming data can also have Response Header data prepended to each streamed packet. This can be accomplished by calling the Start Streaming command (0x55) with the Response Header Packet Byte. Assuming that streaming has been configured properly and a non-zero Wired Response Header bitfield has been set, the following examples will start streaming with Response Headers disabled and enabled, respectively:

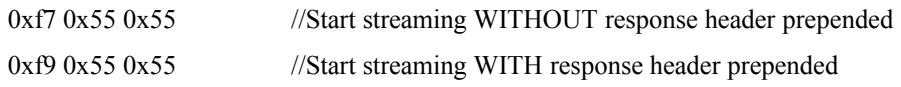

Keep in mind that the actual start command will also have a Response Header attached that must be successfully parsed.

## *4.4 Protocol Packet Format(SPI)*

#### **4.4.1 Command Packet Format**

In order to initiate an SPI data transfer, the byte 0xF6 must be sent to signal the start of an incoming command packet. Afterwards, the command byte should be sent as well as any required command parameter bytes. After the command has been processed, the byte 0xFF must be sent repeatedly to read any bytes returned from the sensor. While the sensor is not currently processing a command, any byte sent to it other than 0xF6 and 0xFF will cause the internal data buffer to reset, thus clearing any response data prepared by the sensor. Once the sensor has responded with a 1 (indicating the command has finished), the user must send repeated bytes of 0xFF until all command data is read. In other words, if a command returns 12 bytes, 12 bytes of 0xFF must be sent after the 1 has been received. Additionally, there are several internal states that the sensor maintains while processing SPI commands:

- 0x0 (IDLE) The sensor is waiting on a command. Any bytes sent to the sensor besides 0xF6 will have no effect.
- 0x1 (READY) The sensor has processed a command and data is available to read. Any byte sent to the sensor other than 0xFF will reset the internal data buffer.
- 0x2 (BUSY) The sensor is currently processing a command.
- 0x4 (ACCUMULATING) The sensor is accumulating command bytes, but has not received enough to run the command. Anything sent to the sensor in this state will be interpreted as command data.

The following diagram illustrates the process for sending command data and reading response data. Command 230(0xE6) is the id command, and returns 32 total bytes, where the first three bytes are "TSS". First, 0xF6 is sent to the sensor over SPI, which responds with a 0x0.The 0xE6 byte is sent to the sensor over SPI, which will receive a response of 0x4. The byte 0xFF is sent to the sensor until it responds with a 1. Once it does, 32 bytes of 0xFF are sent to the sensor until all data is retrieved. Only 3 of the data byte communications are illustrated here for brevity.

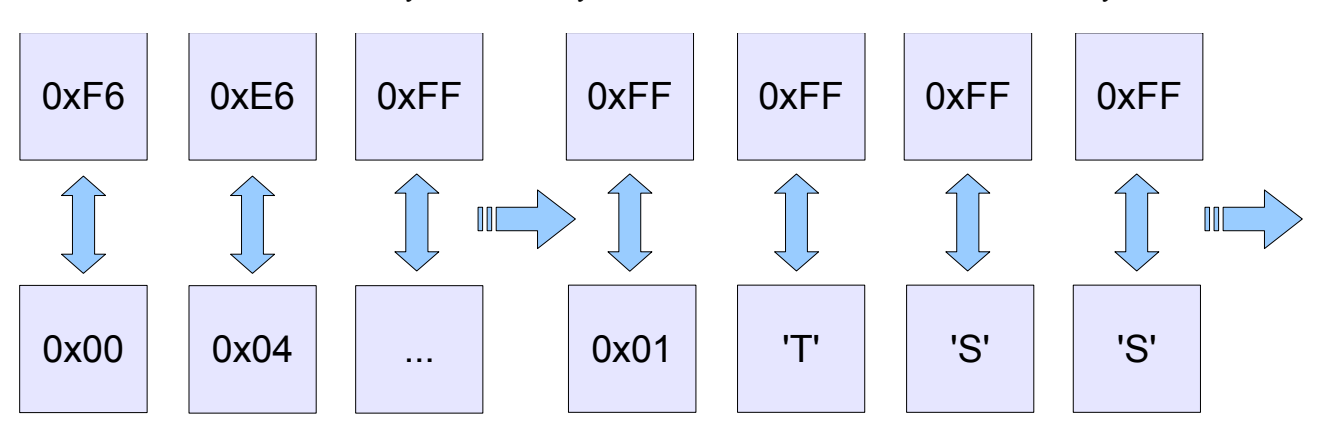

**Figure 3 – Sample SPI Communication**

## *4.5 Command Overview*

There are over 90 different command messages that are grouped numerically by function. Unused command message bytes are reserved for future expansion.

When looking at the following command message tables, note the following:

- The "Data Len" field indicates the number of additional data-bytes the command expects to follow the command-byte itself. This number doesn't include the Start of Packet, Command, or Checksum bytes for USB and serial packets. Thus, the total message size for USB and serial can be calculated by adding three bytes to the "Data Len" listed in the table. The total message size for SPI is Data Len plus the one Command byte.
- Likewise, the "Return Data Len" field indicates the number of data-bytes the command delivers back to the sender once the command has finished executing.
- Under "Return Data Details", each command lists the sort of data which is being returned and next to this in parenthesis the form this data takes. For example, a quaternion is represented by 4 floating point numbers, so a command which returns a quaternion would list "Quaternion(float x4)" for its return data details.
- Command length information only applies to binary commands, as ASCII commands can vary in length.
- For quaternions, data is always returned in x, y, z, w order.
- Euler angles are always returned in pitch, yaw, roll order.
- When calling commands in ASCII mode, there is no fixed byte length for the parameter data or return data, as the length depends on the ASCII encoding.

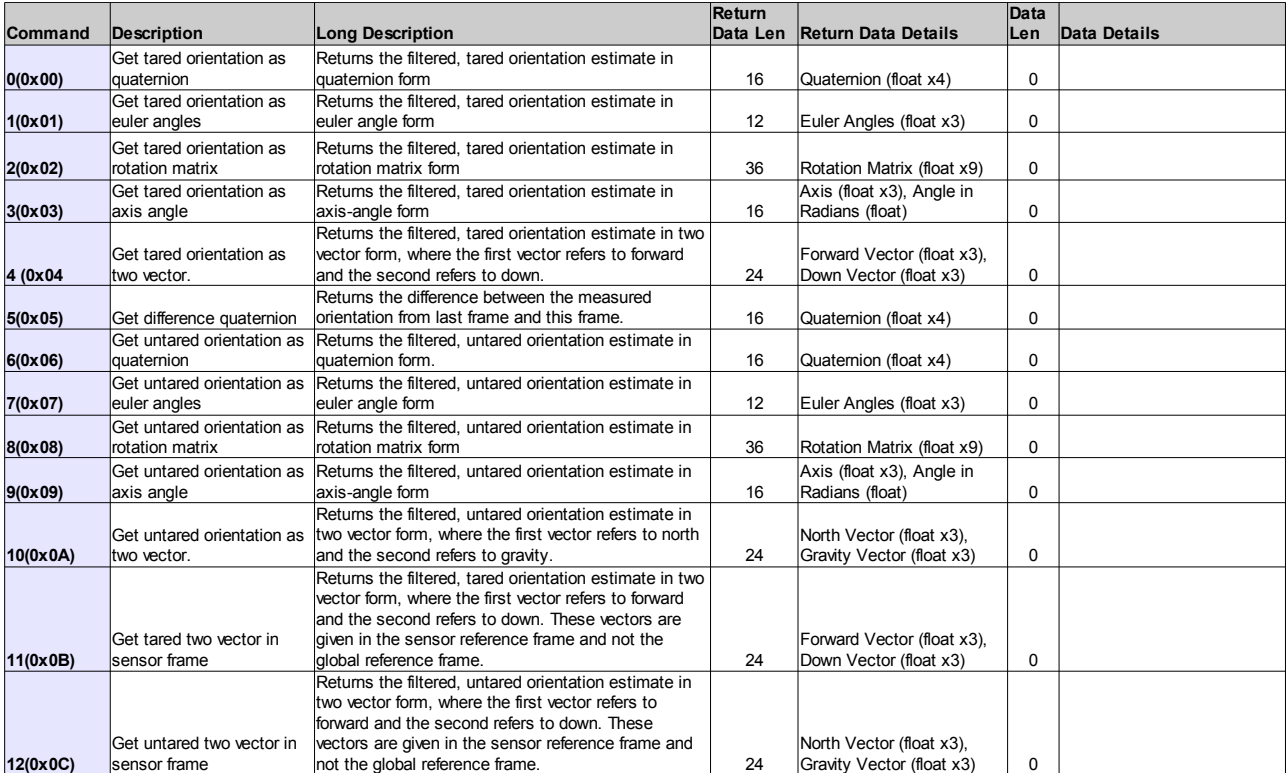

#### **4.5.1 Orientation Commands**

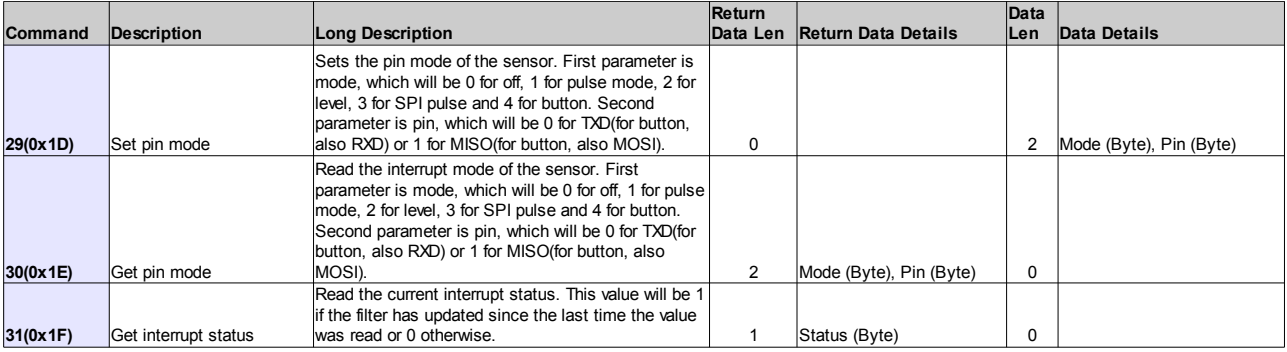

#### **4.5.2 Embedded Commands**

#### **4.5.3 Normalized Data Commands**

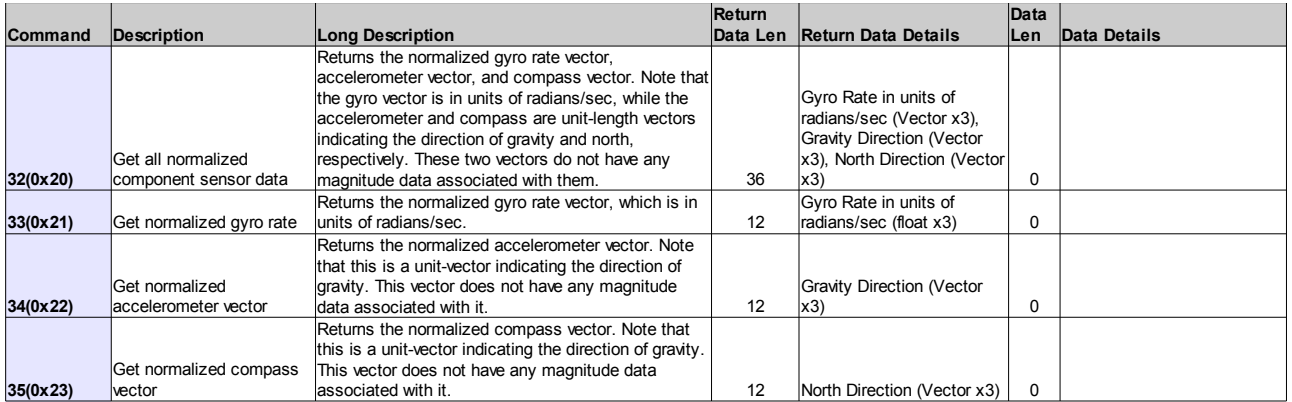

#### **4.5.4 Corrected Data Commands**

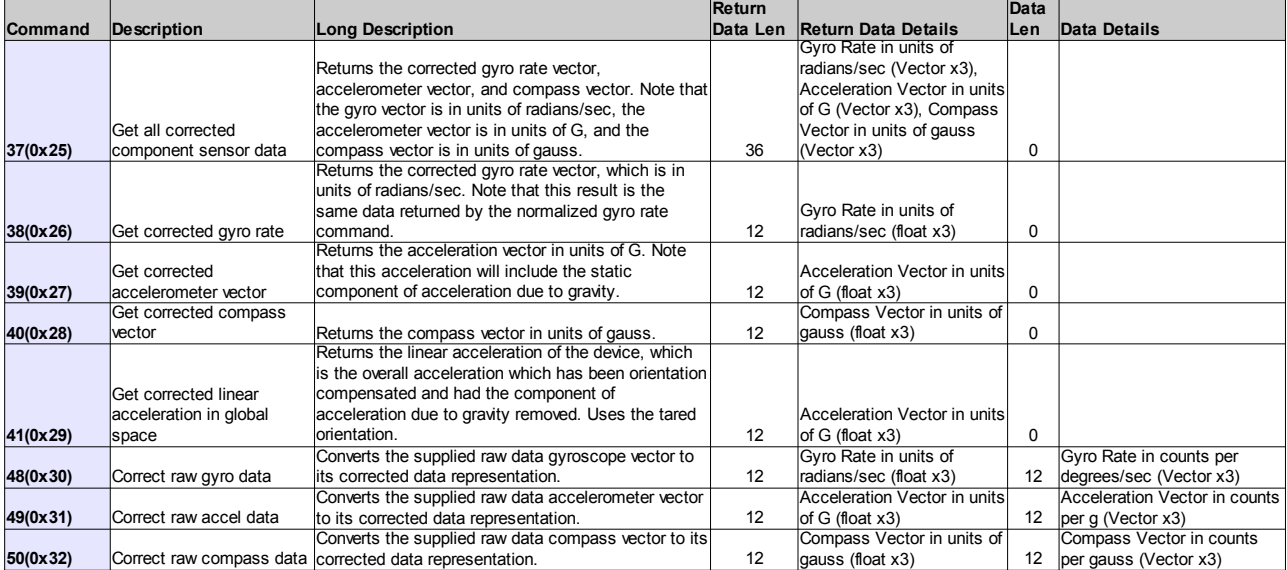

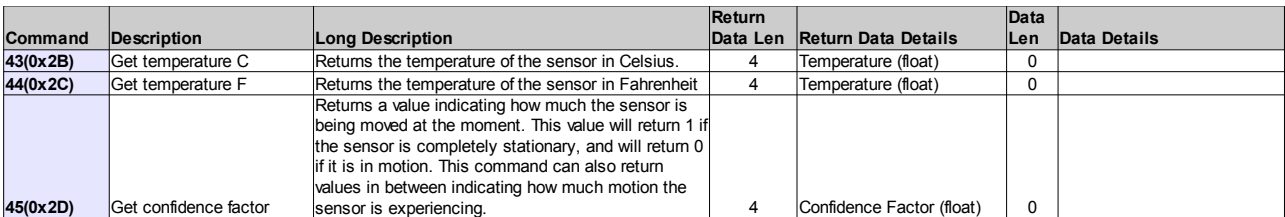

#### **4.5.5 Other Data Commands**

#### **4.5.6 Raw Data Commands**

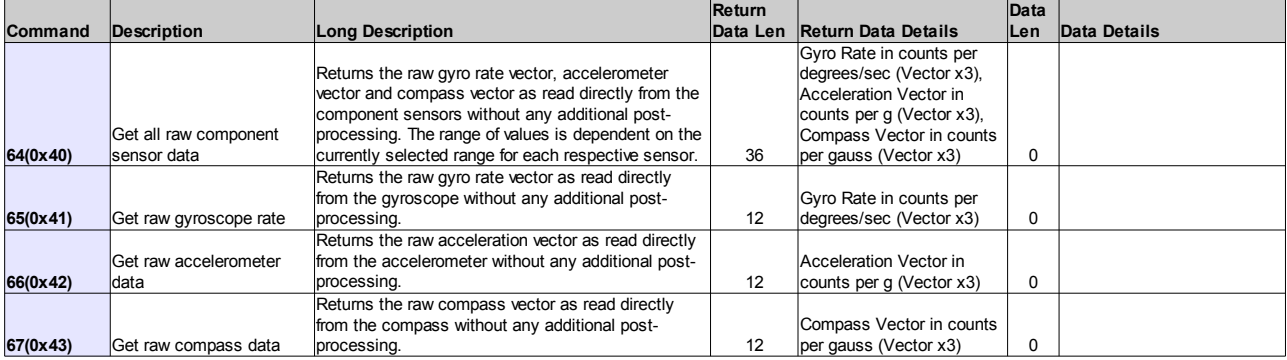

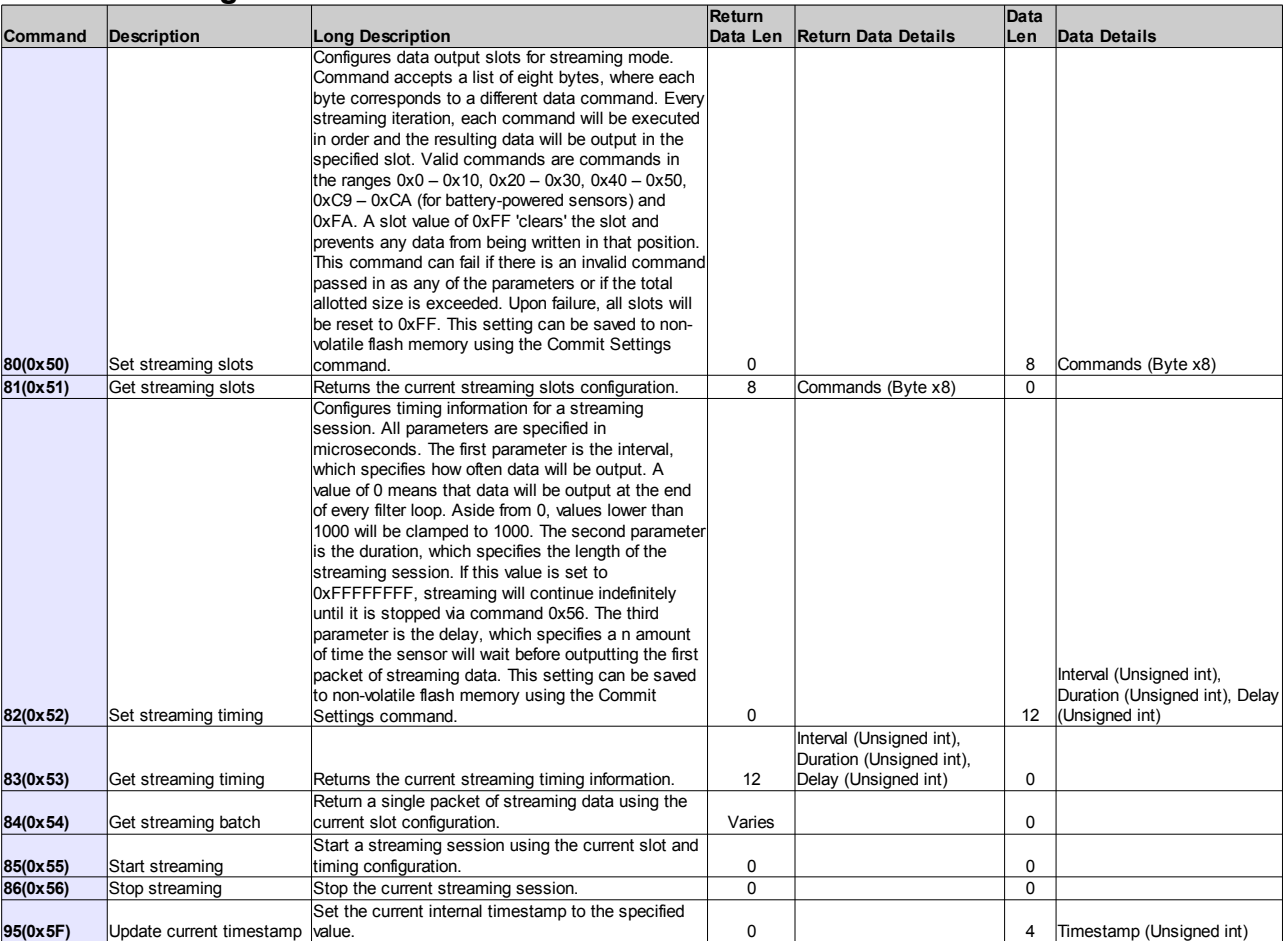

#### **4.5.7 Streaming Commands**

#### **4.5.8 Configuration Write Commands**

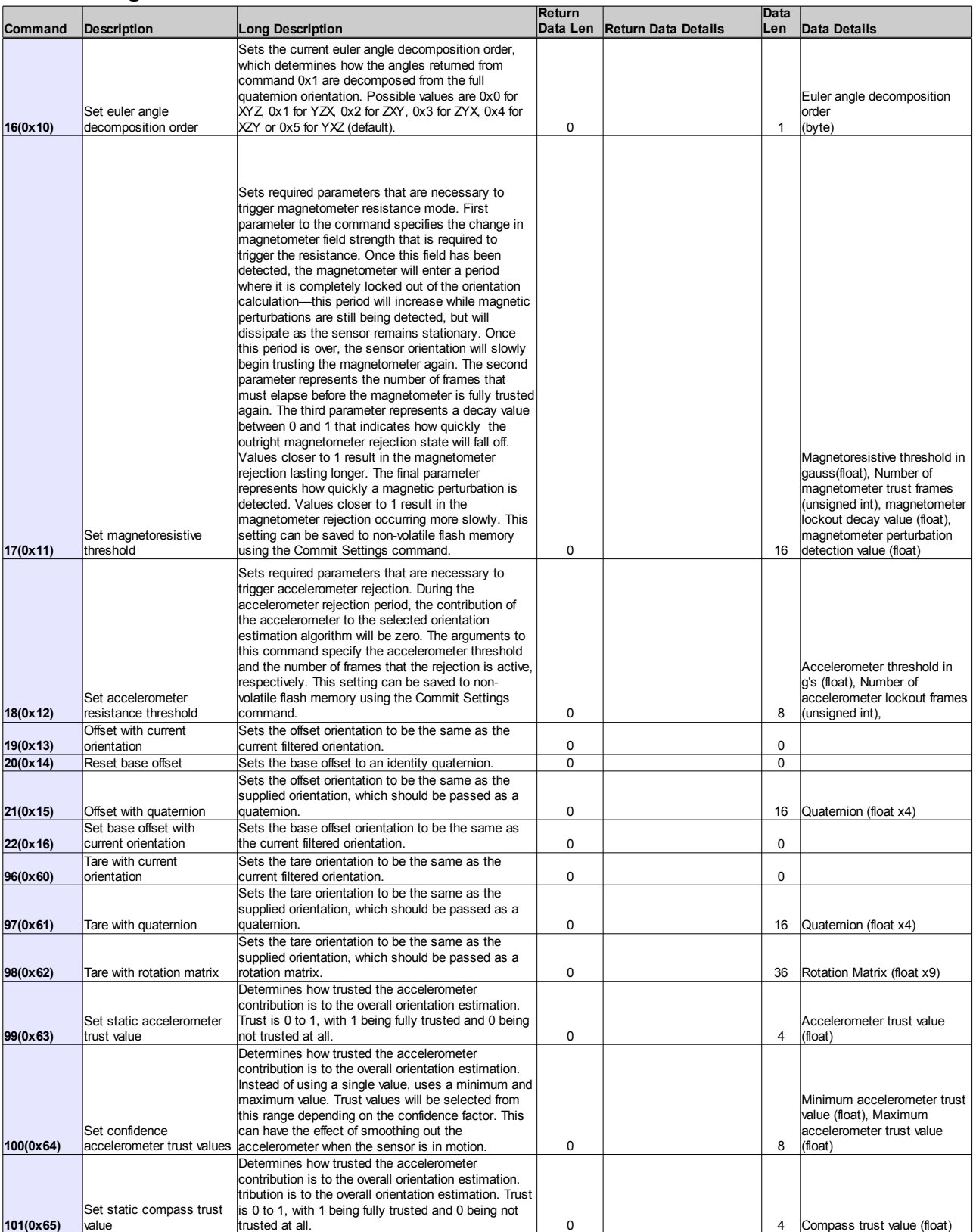

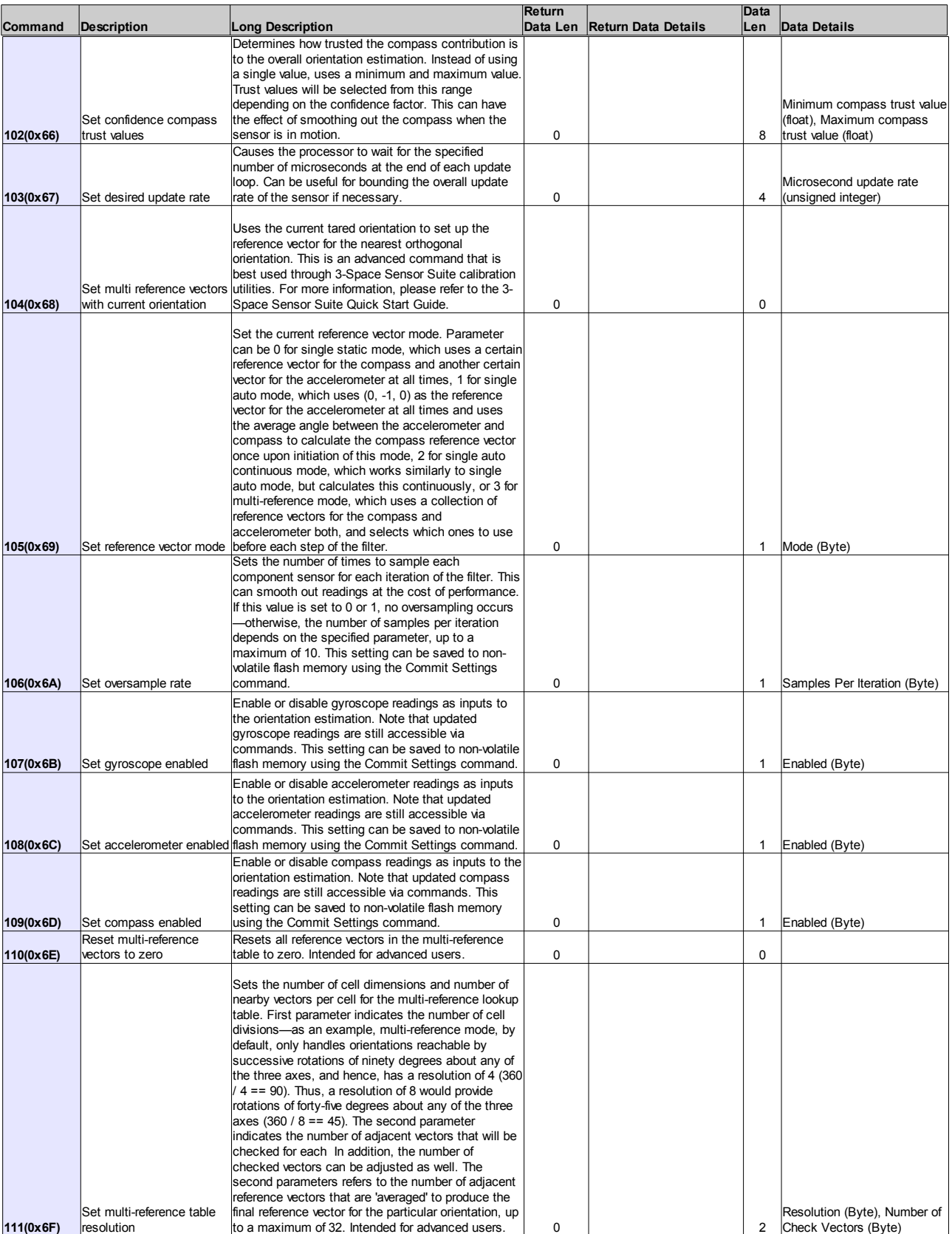

#### **User's Manual**

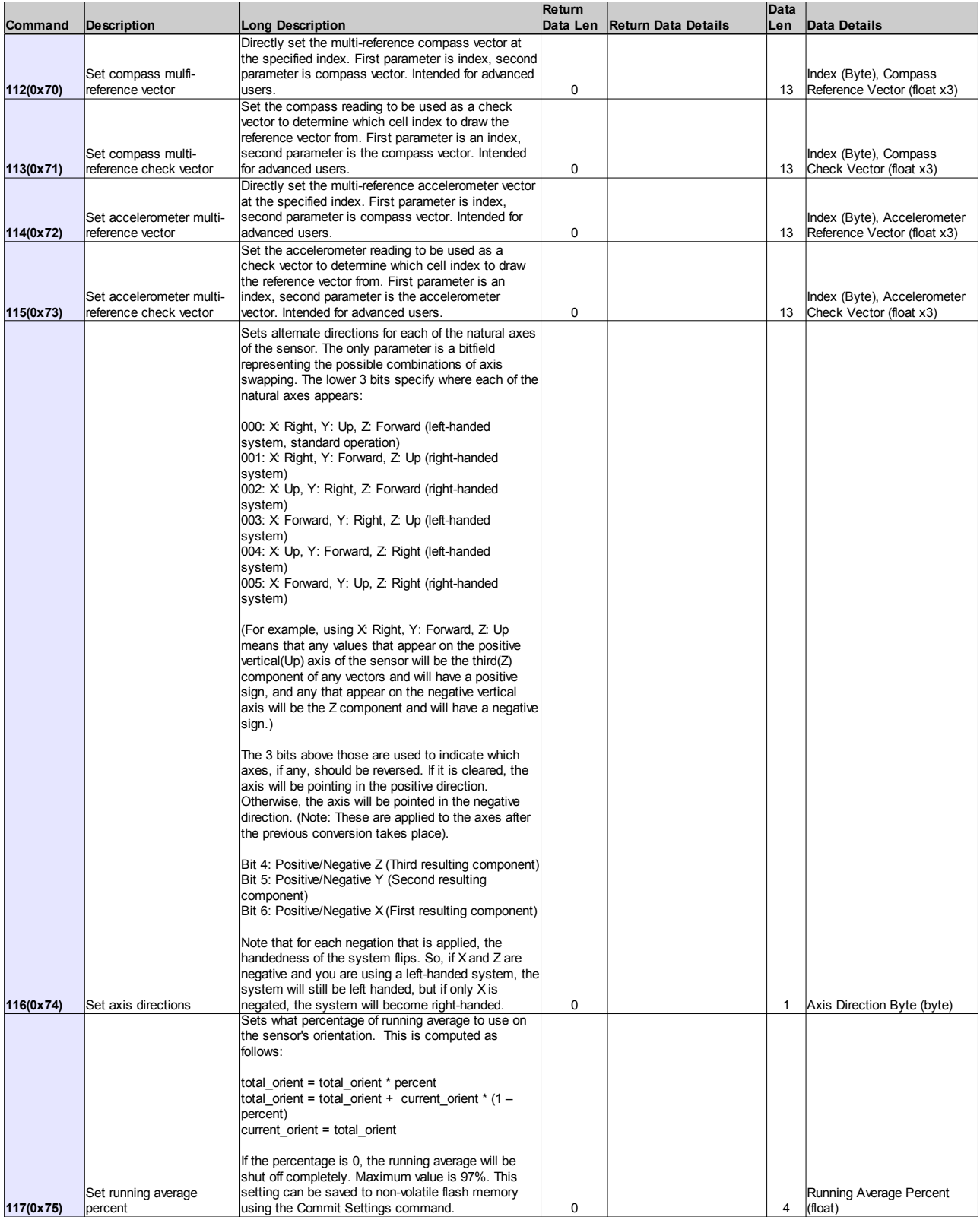

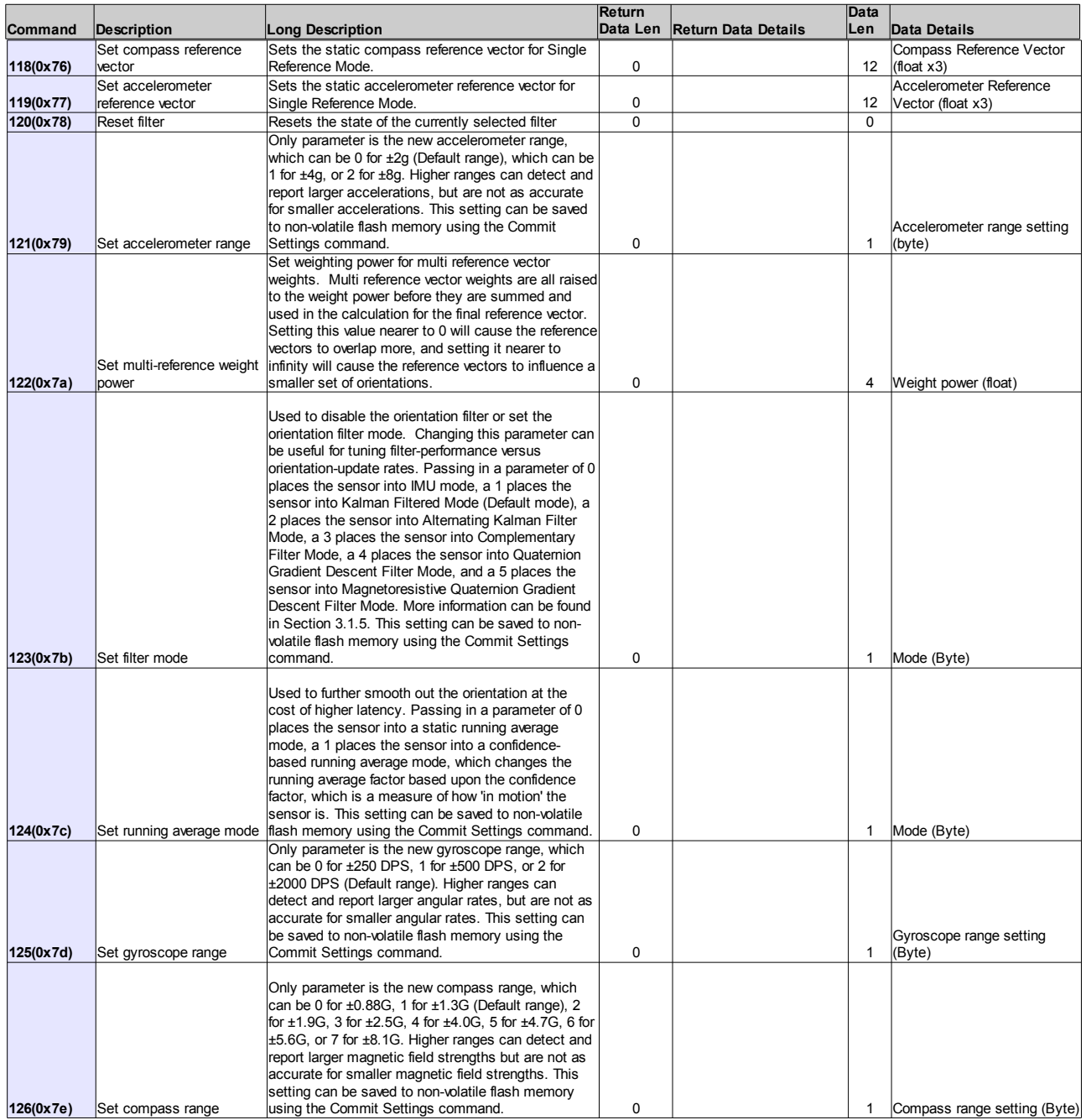

#### **4.5.9 Configuration Read Commands**

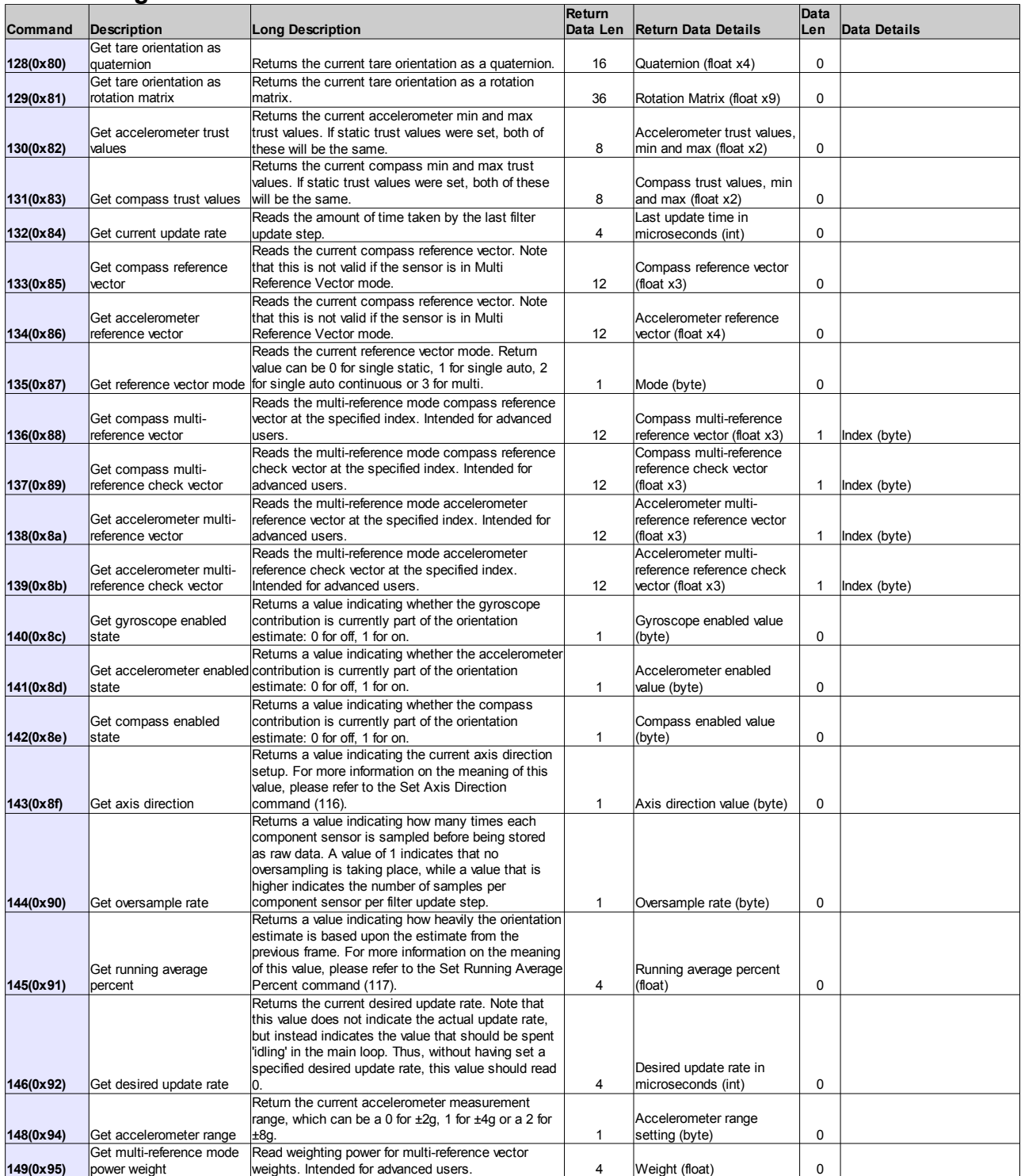

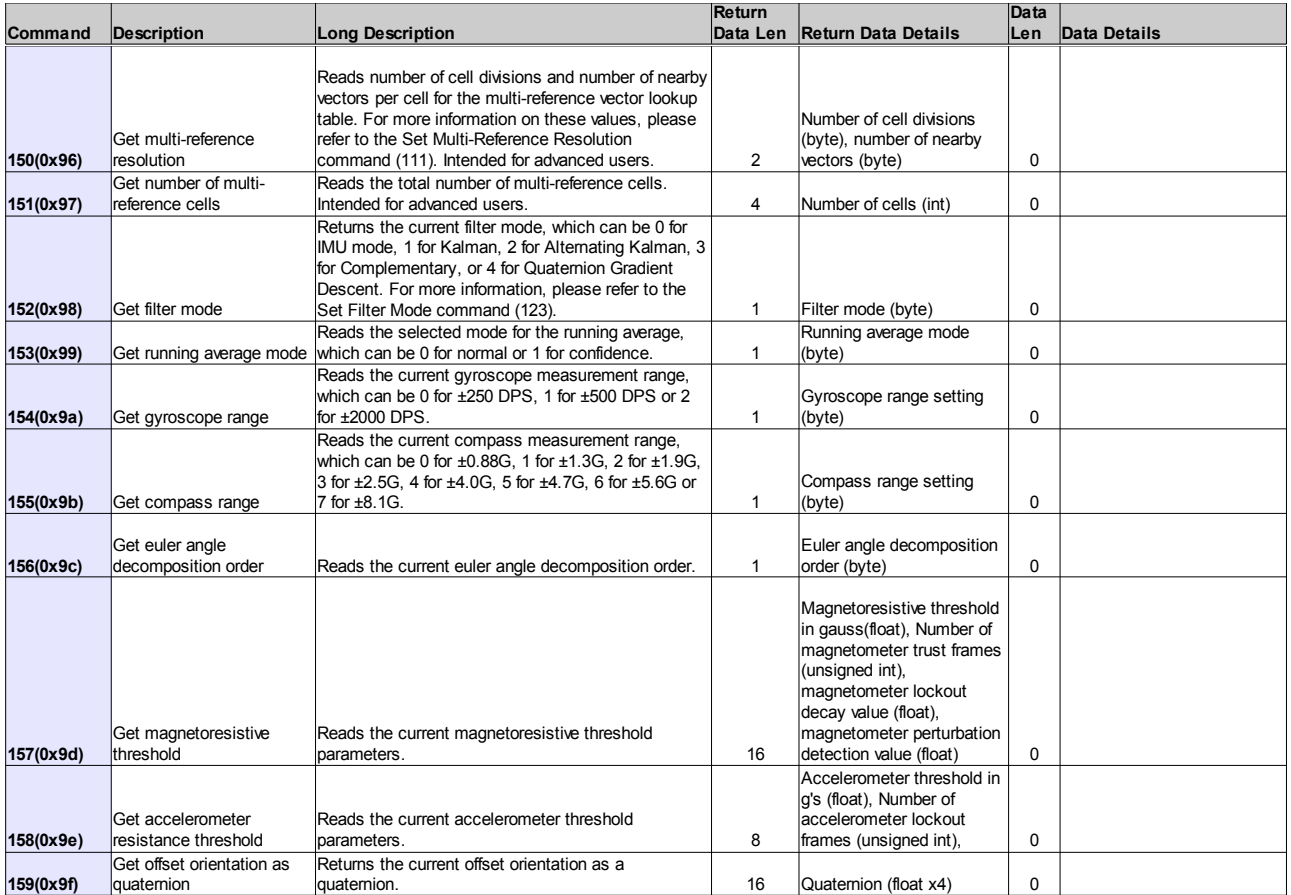

#### **4.5.10 Calibration Commands**

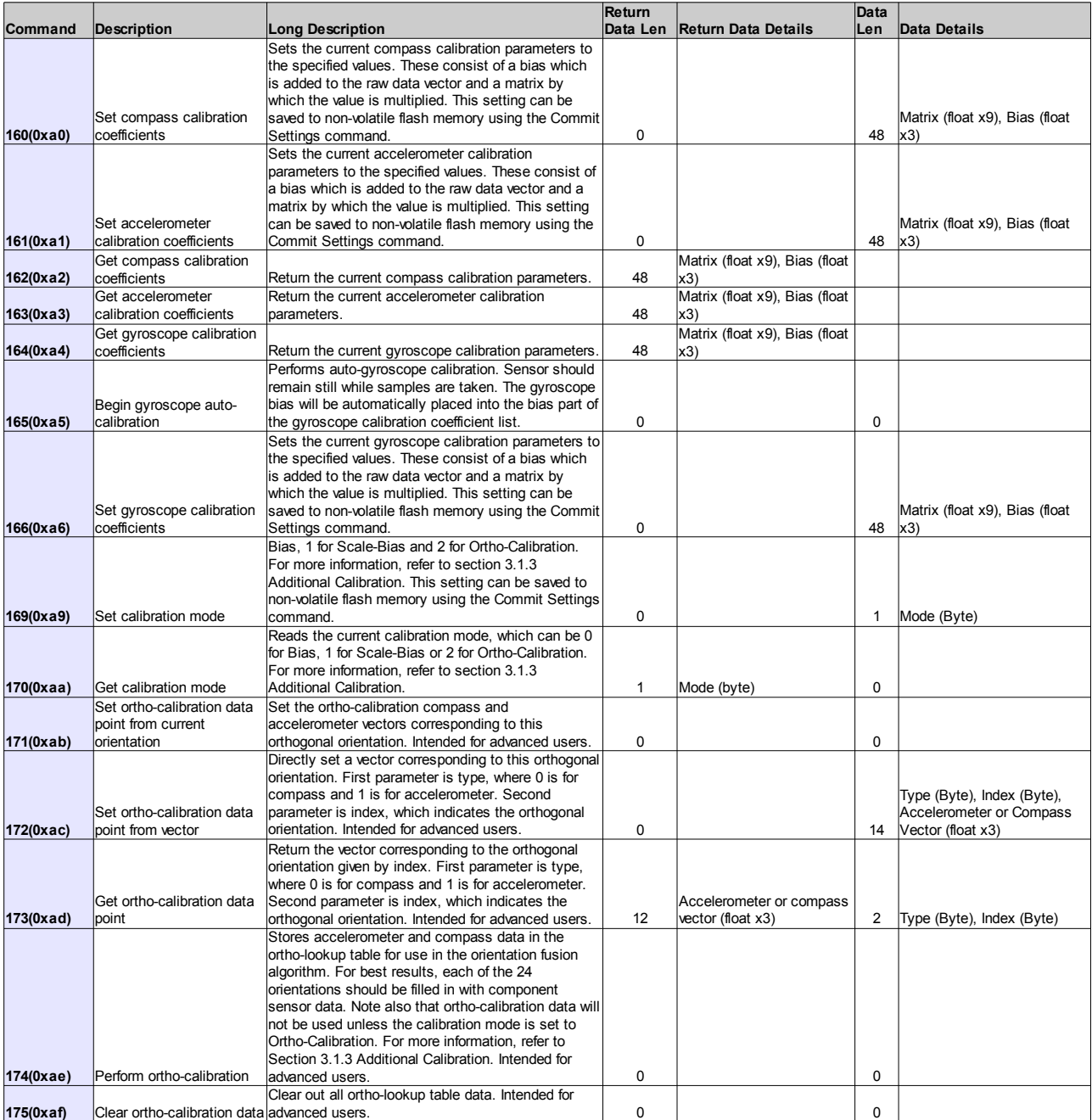

#### **4.5.11 General Commands**

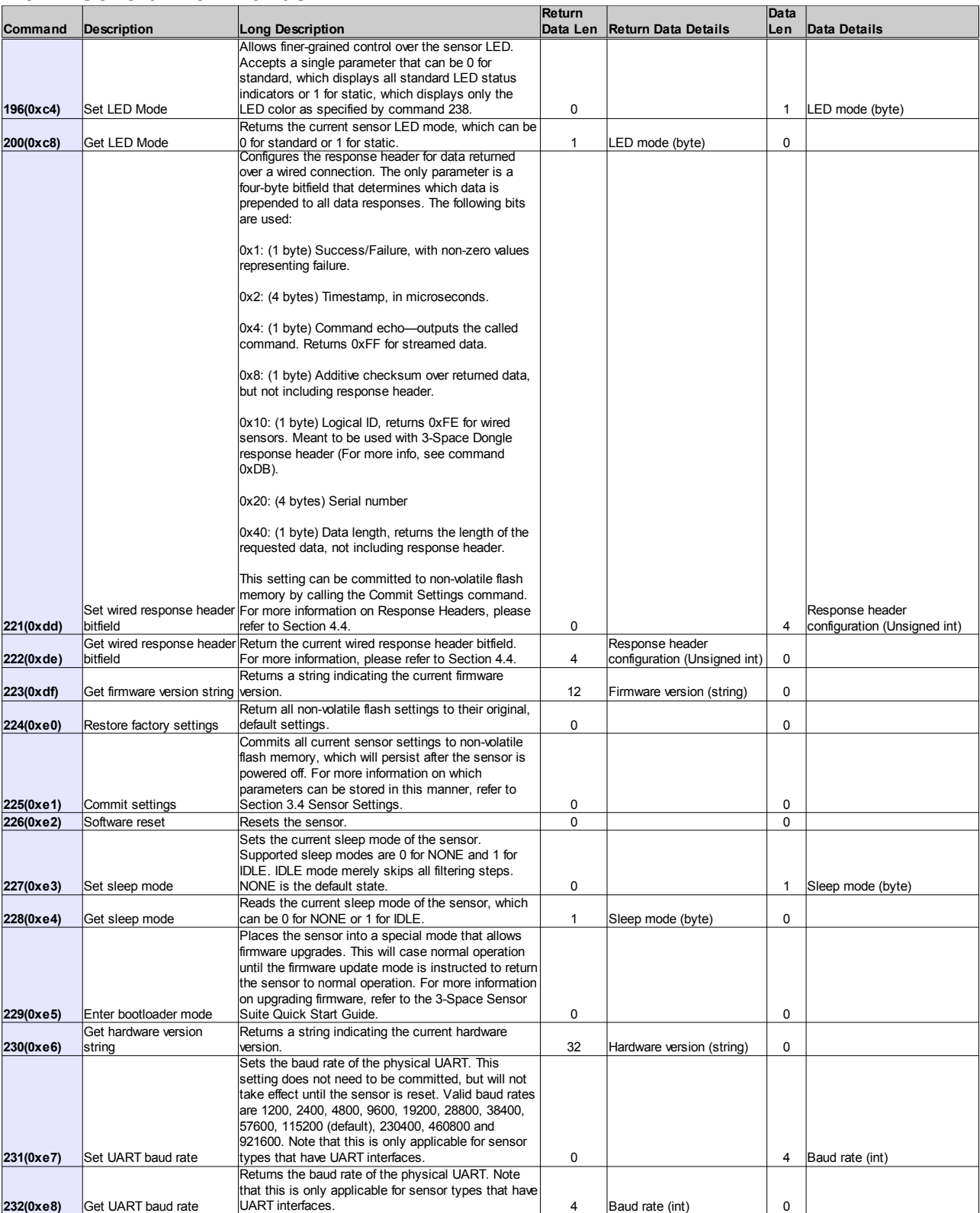

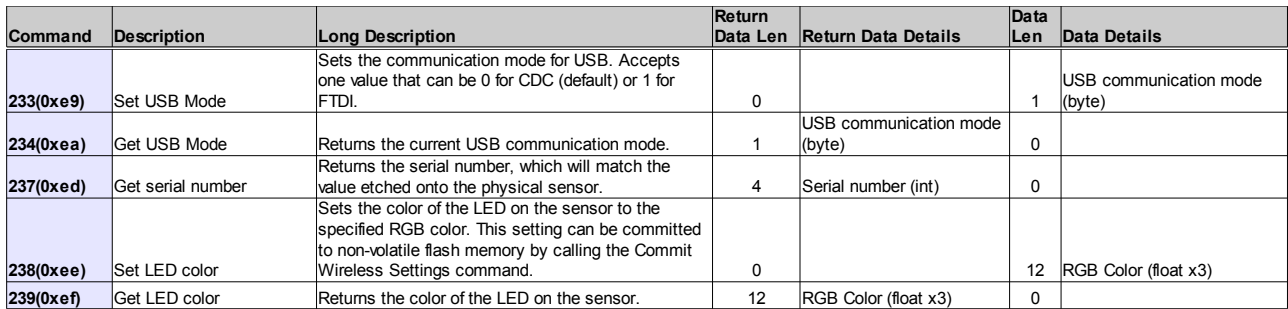

#### **4.5.12 Wired HID Commands**

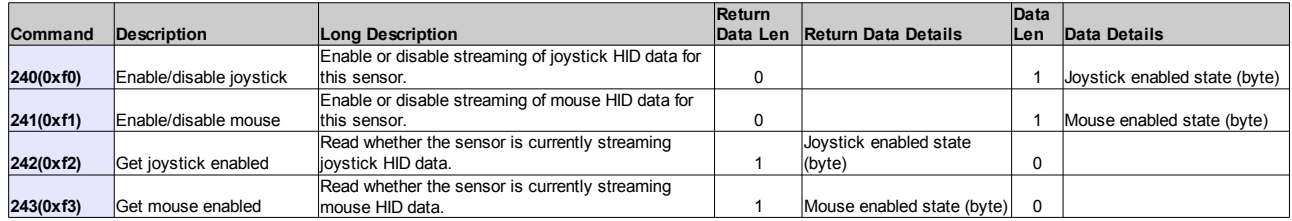

#### **4.5.13 General HID Commands**

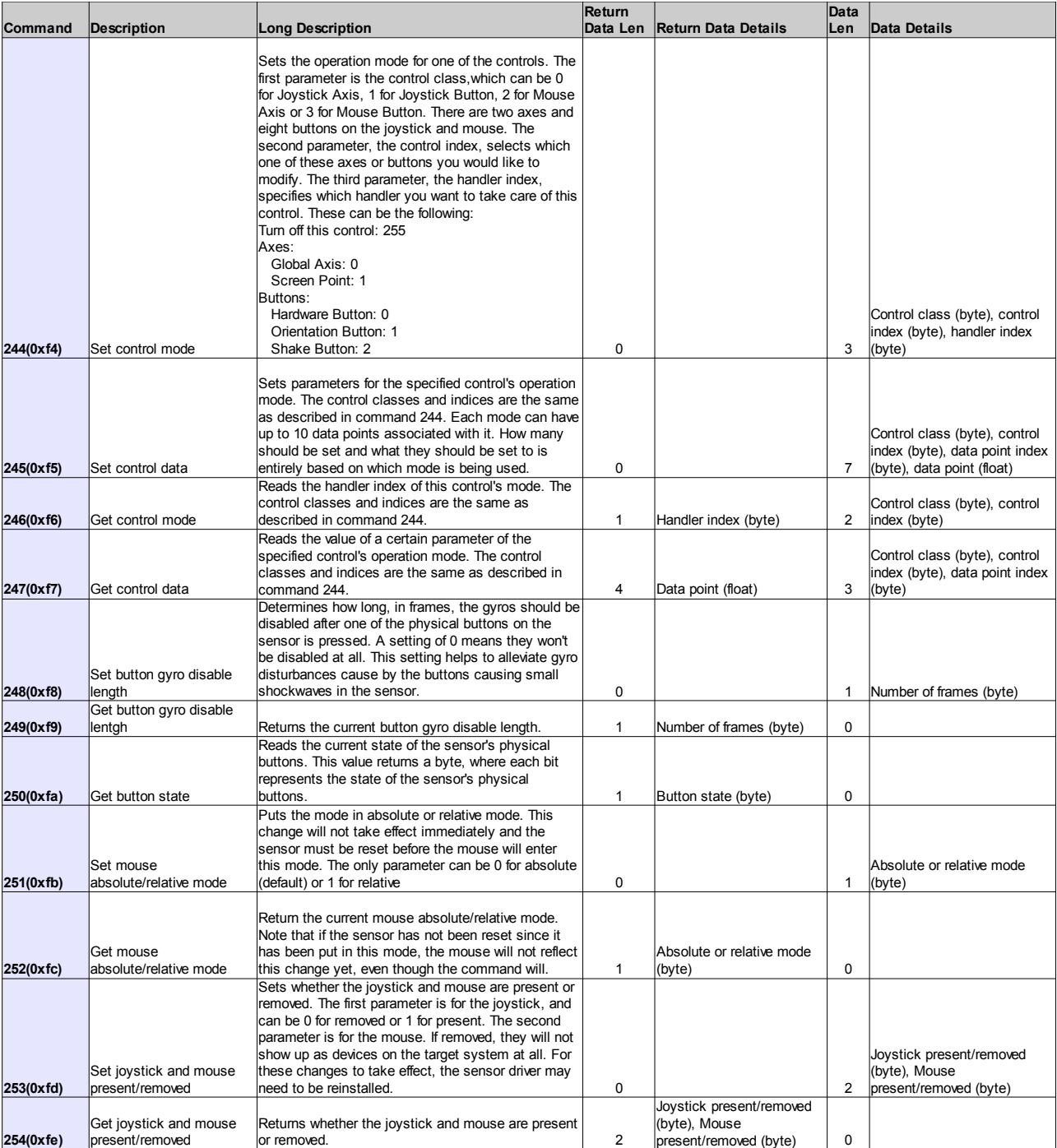

# **Appendix**

## *Hex / Decimal Conversion Chart*

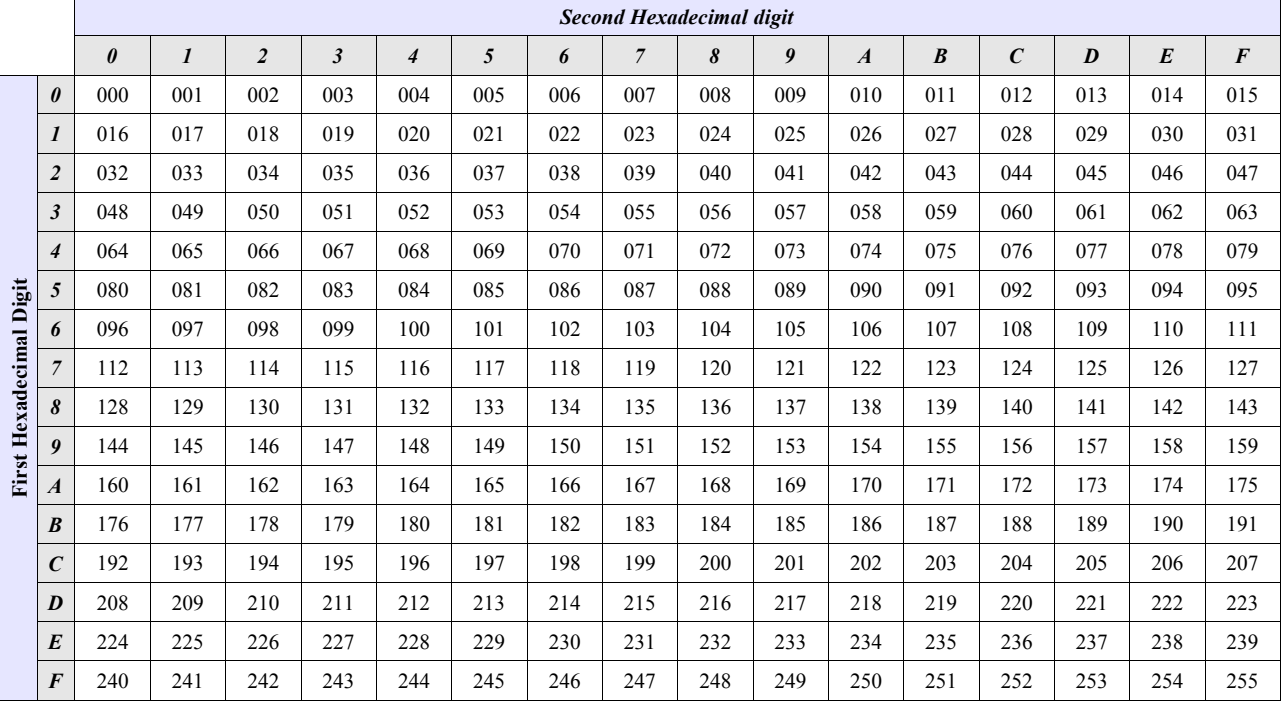

# **Notes:**

Serial Number: \_\_\_\_\_\_\_\_\_\_\_\_\_\_\_\_\_\_\_\_\_\_\_\_\_\_\_\_\_\_\_\_\_\_\_\_\_

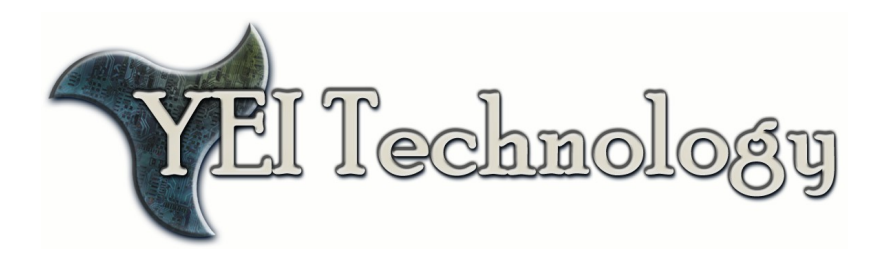

# **YEI Technology**

630 Second Street Portsmouth, Ohio 45662

> Toll-Free: 888-395-9029 Phone: 740-355-9029

[www.YeiTechnology.com](http://www.YeiTechnology.com/) [www.3SpaceSensor.com](http://www.3SpaceSensor.com/)

> Patents Pending ©2007-2011 Yost Engineering, Inc. Printed in USA